## **Курс лекций по дисциплине Информационные системы в профессиональной деятельности**

## **СОДЕРЖАНИЕ**

- 1 Пояснительная записка
- 2 Лекция № 1 «Введение»

## **Раздел 1. Методы и средства информационных технологий**

- 3 Лекция № 2. Тема 1.1. Информационные системы и применение компьютерной техники в профессиональной деятельности.
- 4 Лекция № 3. Тема 1.2. Технические средства информационных технологий.

## **Раздел 2. Программное обеспечение**

- 5 Лекция № 4. Тема 2.1. Программное обеспечение информационных технологий.
- 6 Лекция № 5. Тема 2.2. Обработка текстовой информации.
- 7 Лекция № 6. Тема 2.3. Электронные таблицы.
- 8 Лекция № 7. Тема 2.4. Технология использования систем управления базами данных.

### **Раздел 3. Основы информационной и компьютерной безопасности.**

- 9 Лекция № 8. Тема 3.1. Информационная безопасность. Тема 3.2. Компьютерные вирусы.
- 10 Список литературы

На третьем и четвертом курсах студенты изучают учебную дисциплину «Информационные технологии в профессиональной деятельности». Данная дисциплина предполагает получение, как теоретических знаний, так и практических умений и навыков.

Теоретическая часть курса информационные технологии в профессиональной деятельности усваивается студентами в ходе лекционных занятий и во время самостоятельной внеаудиторной работы.

Необходимость разработки данного пособия обусловлена тем, что студенты не всегда успевают подробно записывать текст лекции со слов преподавателя, который ограничен аудиторным временем занятия. В пособии каждая тема изучаемого материала раскрыта более полно, с соответствующими разъяснениями.

В пособии удалось вместить весь теоретический курс по дисциплине «Информационные технологии в профессиональной деятельности». Поэтому у студентов отпадает необходимость пользоваться большим количеством учебников, чтобы усвоить изучаемую тему. В конце каждой лекции имеются контрольные вопросы, позволяющие студенту выполнить самооценку степени успеваемости теоретического материала.

В пособие имеется список литературы.

Курс базируется на знаниях компьютерных технологий, приобретенных при изучении студентами дисциплины «Информатика».

# **Перечень лекций по учебной дисциплине**

## **«Информационные технологии в профессиональной деятельности»**

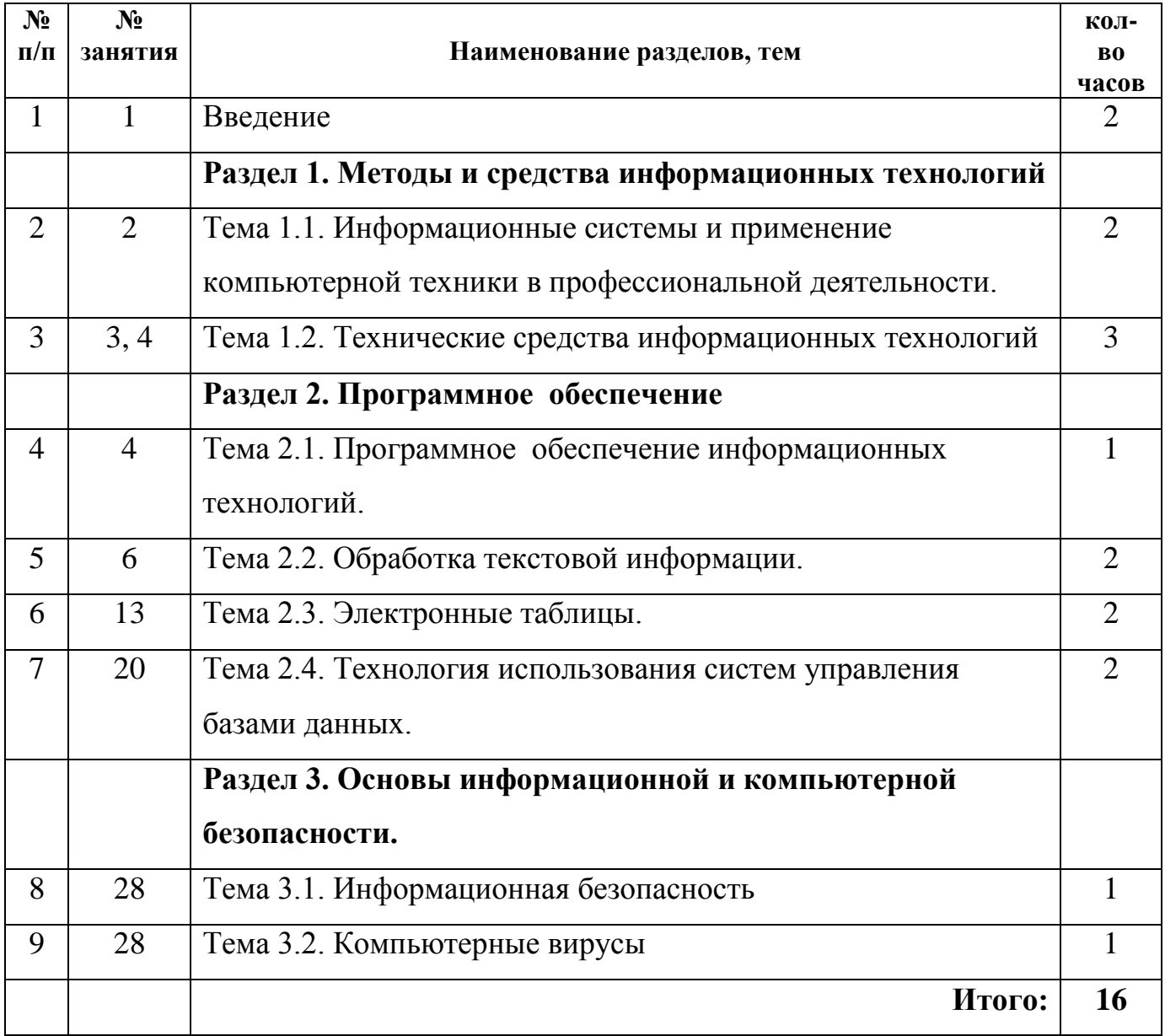

## **ЛЕКЦИЯ № 1**

### **Тема «Введение»**

## **Урок № 1**

### **Количество часов: 2**

**Цель:** Довести до обучающегося требования к результатам освоения дисциплины.

### **План лекции:**

- 1. Цели и задачи дисциплины.
- 2. Принципы использования информационных технологий в профессиональной деятельности. Логическая структура дисциплины, её место в системе подготовки специалиста.

### **1. Цели и задачи учебной дисциплины**

### **Требования к результатам освоения дисциплины:**

В результате освоения учебной дисциплины обучающийся **должен уметь:**

- использовать технологии сбора, размещения, хранения, накопления, преобразования и передачи данных в профессионально ориентированных информационных системах;
- использовать в профессиональной деятельности различные виды программного обеспечения, в том числе специального;
- применять компьютерные и телекоммуникационные средства.
- В результате освоения учебной дисциплины обучающийся **должен знать:**
	- основные понятия автоматизированной обработки информации;
	- общий состав и структуру персональных электронно-вычислительных машин и вычислительных систем;
	- состав, функции и возможности использования информационных и телекоммуникационных технологий в профессиональной деятельности;
	- методы и средства сбора, обработки, хранения, передачи и накопления информации;
	- базовые системные программные продукты и пакеты прикладных программ в

области профессиональной деятельности;

основные методы и приемы обеспечения информационной безопасности.

# **2. Принципы использования информационных технологий в профессиональной деятельности. Логическая структура дисциплины, её место в системе подготовки специалиста**

Роль информационных технологий в развитии общества чрезвычайно велика. Сегодня в мире нет ни одной отрасли науки и техники, которая развивалась бы столь же стремительно, как информатика. Каждые два года происходит смена поколений аппаратных и программных средств вычислительной техники. Фактически за последние годы произошла революция в области передачи, накопления и обработки информации. Эта революция, затрагивает и коренным образом преобразует все области человеческой жизни. Значительное увеличение возможностей компьютерной техники, развитие информационных сетей, создание новых информационных технологий приводят к радикальным изменениям во всех сферах общества: в производстве, науке, образовании, медицине и т.д.

Информатизация - это сложный социальный процесс, связанный со значительными изменениями в образе жизни населения. Он требует серьёзных усилий на многих направлениях, включая ликвидацию компьютерной неграмотности, формирование культуры использования новых информационных технологий и др.

Цель информатизации - улучшение качества жизни людей за счет увеличения производительности и облегчения условий их труда.

В наше время основная задача образования состоит не в том, чтобы сообщить как можно больший объем знаний, а в том, чтобы научить эти знания добывать самостоятельно и творчески применять для получения нового знания. Реально это возможно лишь с введением в образовательный процесс средств новых информационных технологий, ориентированных на реализацию целей обучения и воспитания. В образовательной практике находят применение все основные виды

компьютерных телекоммуникаций: электронная почта, электронные доски объявлений, телеконференции и другие возможности Интернета.

Современному поколению столь же невозможно представить мир без персональных компьютеров, как и без телевизора или автомобиля. Но, чтобы успевать за развитием средств вычислительной техники, необходимо непрерывное самообразование и самосовершенствование. А для профессионального применения вычислительной техники нужно нечто большее - личная целеустремленность и постоянное желание узнавать о том, что происходит в мире информационных технологий.

Знание информационных технологий и умение их использовать для решения конкретных прикладных задач в профессиональной деятельности необходимо для эффективной профессиональной работы студентам и специалистам данного направления.

### **Вопросы для самопроверки к лекции № 1**

- 1. Каковы требования к результатам освоения дисциплины?
- 2. Какова роль информационных технологий в развитии общества?
- 3. Определение и задачи информатизации.

### **ЛЕКЦИЯ № 2**

# **Тема 1.1. Информационные системы и применение компьютерной техники в профессиональной деятельности**

## **Урок № 2**

### **Количество часов: 2**

**Цель:** Определить роль и изучить основные понятия информационных систем.

### **План лекции:**

- 1. Основные понятия и определения.
- 2. Классификация информационных систем.
- 3. Классификация персональных компьютеров.
- 4. Здоровье пользователя персонального компьютера.

### **1. Основные понятия и определения**

*Информация* - это сведения о фактах, концепциях, объектах, событиях и идеях, которые в данном контексте имеют вполне определенное значение. Информация это не просто сведения, а сведения нужные, имеющие значение для лица, обладающего ими.

Можно при определении понятия информации оттолкнуться от схематичного представления процесса ее передачи. Тогда под информацией будут пониматься любые сведения, являющиеся объектом хранения, передачи и преобразования. Информационное сообщение связано с источником сообщения (передатчиком), приемником (получателем) и каналом связи.

В одном терминологическом ряду с понятием информации стоят понятия «данные» и «знания».

*Данные* - это информация, представленная в виде, пригодном для обработки автоматическими средствами при возможном участии человека.

*Знания* - это информация, на основании которой путем логических рассуждений могут быть получены определенные выводы.

Важными характеристиками информации являются ее структура и форма. Структура информации определяет взаимосвязи между составляющими ее

элементами. Среди основных форм можно выделить символьно-текстовую, графическую и звуковую формы. Основные требования, предъявляемые к экономической информации - точность, достоверность, оперативность, полнота.

Компьютер является цифровым устройством, значит, любая информация представляется в виде чисел.

Для записи чисел люди используют различные системы счисления. Система счисления показывает, по каким правилам записываются числа и как выполняются арифметические действия над ними.

Мы используем в обычной жизни десятичную систему записи чисел, когда число записывается с помощью 10 цифр (0,1...9). Для счета времени в часах используется двенадцатиричная система счисления, в минутах и секундах шестидесятиричная система счисления. И это никого из нас не удивляет.

В компьютере для записи чисел используется двоичная система счисления, т. е. любое число записывается в виде сочетания двух цифр - 0 и 1. Почему? Просто двоичные числа проще всего реализовать технически: 0 - нет сигнала, 1 - есть сигнал (напряжение или ток).

И десятичная и двоичная системы счисления относятся к позиционным, т.е. значение цифры зависит от ее расположения в записи числа. Место цифры в записи числа называется разрядом, а количество цифр в числе - разрядностью числа. Разряды нумеруются справа налево, и каждому разряду соответствует степень основания системы счисления.

Минимальной единицей информации в компьютере является 1 бит информация, определяемая одним из двух возможных значений - 0 или 1.

На практике используется более крупная единица информации - байт. Байт - это информация, содержащаяся в 8-разрядном двоичном коде: 1 байт = 8 бит.

В одном байте можно хранить целые числа (десятичные) от 0 до 255.

Для хранения действительных чисел используются ячейки из 4 или 8 байт. При этом число представляется в экспоненциальной форме:  $275.986 = 0.275986E + 3$ .

При хранении действительного числа в ячейке из 4 байт 7 бит занимает порядок числа, а 25 бит - мантисса.

Компьютер всегда округляет действительные числа, представляя их приближенно. Для уменьшения погрешности вычислений используют представление чисел с двойной точностью, когда число храниться в ячейках памяти из 8 байт.

Любая информация, кроме числовой, в компьютере кодируется, т. е. представляется в виде чисел. Каким образом осуществляется кодировка информации? Рассмотрим представление текстовой информации.

В одном байте можно хранить 256 различных чисел (от 0 до 255). Для того чтобы закодировать прописные и строчные буквы латинского алфавита, необходимо 52 числа, а для русского алфавита необходимо еще 66 чисел. Кроме того, необходимо закодировать различные знаки препинания и специальные символы. Таблица такой кодировки носит название таблицы ASCII. Ее первая полвина используется для хранения латинского алфавита и специальных символов, а вторая половина содержит символы псевдографики и буквы национальных алфавитов.

Для хранения больших объемов информации используются производные единицы измерения ее количества:

1 Кбайт = 1024 байт =  $2^{10}$  байт;

1 Мбайт = 1024 Кбайт =  $2^{10}$  Кбайт;

1 Гбайт = 1024 Мбайт = 2<sup>10</sup> Мбайт.

Если на одной странице текста содержится около 3000 знаков, то это 3 Кбайт информации, а в 1 Мбайт можно сохранить около 300 страниц текста.

Представление графической информации опирается на представление экрана монитора в виде массива цветовых точек размером M\*N. Каждая точка имеет свой цвет, представляемый в виде комбинации оттенков трех основных цветов: красного, синего и зеленого. Для того чтобы цветопередача была приближена к реальной, необходимо не менее 256 оттенков каждого цвета. При представлении экрана монитора в виде массива 800x600 точек экран покрывает 480000 точек. Используя 8 битное кодирование каждого цвета, получим: 8 х 3 х 480 000 = 1 х 10<sup>7</sup> бит =1,12 Мбайт.

В двоичном виде также можно закодировать и звуковую информацию. Понятие «информационная система» появилось в связи с применением новой

информационной технологии, основанной на использовании компьютеров и средств связи.

*Информационная система* (ИС) представляет собой коммуникационную систему по сбору, передаче, переработке информации об объекте, снабжающую работника любой профессии информацией для реализации функции управления. Другими словами информационная система — это упорядоченная совокупность документированной информации и информационных технологий.

Как и каждая система, ИС обладает свойствами делимости и целостности. Делимость означает, что систему можно представлять из различных самостоятельных составных частей — подсистем. Возможность выделения подсистем упрощает анализ, разработку, внедрение и эксплуатацию ИС. Свойство целостности указывает на согласованность функционирования подсистем в системе в целом.

В зависимости от уровня автоматизации различают ручные, автоматизированные и автоматические информационные системы.

Ручные ИС характеризуются выполнением всех операций по переработке информации человеком. В автоматизированных ИС часть функций управления или обработки данных осуществляются автоматически, а часть — человеком. В автоматических ИС все функции управления и обработки информации выполняются техническими средствами без участия человека.

Информационная система включает в себя информационную среду и информационные технологии, определяющие способы реализации информационных процессов.

*Информационная среда* — это совокупность систематизированных и организованных специальным образом данных и знаний.

*Информационные технологии* (ИТ) — это совокупность методов и программнотехнических средств, объединенных в технологическую цепочку, обеспечивающую сбор, обработку, хранение, распределение и отображение информации с целью снижения трудоемкости процессов использования информационных ресурсов.

Термин «информационная технология» получил распространение сравнительно недавно в связи с использованием средств вычислительной техники при выполнении операций с информацией.

Информационные технологии в экономике и управлении базируются на аппаратных средствах и программном обеспечении. Аппаратные средства относятся к числу опорных технологий, т. е. могут применяться в любых сферах человеческой деятельности. Программное обеспечение организует процесс обработки информации в компьютере и решение профессиональных задач пользователей.

Областями применения информационных технологий являются системы поддержки деятельности людей (управленческой, коммерческой, производственной), потребительская электроника и разнообразные услуги, например связь, развлечения.

Различают несколько поколений ИС.

Первое поколение ИС (1960-1970 гг.) строилось на базе центральных ЭВМ по принципу «одно предприятие - один центр обработки», а в качестве стандартной среды выполнения приложений служила операционная система фирмы IBM— MVX.

**HC**  $(1970-1980)$  $\Gamma$ T.) **B**ropoe поколение характеризуется частичной децентрализацией ИС, когда мини-компьютеры типа DECVAX, соединенные с центральной ЭВМ, стали использоваться в офисах и отделениях организации.

Третье поколение ИС (1980-1990 гг.) определяется появлением вычислительных сетей, объединяющих разрозненные ИС в единую систему.

Четвертое поколение ИС (1990 г. - до нашего времени) характеризуется иерархической структурой, в которой центральная обработка и единое управление ресурсами ИС сочетается с распределенной обработкой информации. В качестве центральной вычислительной системы может быть использован суперкомпьютер. В большинстве случаев наиболее рациональным решением представляется модель ИС, организованная по принципу: центральный сервер системы - локальные серверы станции-клиенты.

### **2. Классификация информационных систем**

Информатизация постепенно становится стержнем, основой и технологическим фундаментом цивилизации.

Почему же мы сейчас говорим об информатизации как о особом факторе развития цивилизации? Ответ на этот вопрос заключен в неуклонном возрастании роли информационных процессов в жизни общества. Сегодня информация превратилась в стратегический ресурс человечества, единственный из всех ресурсов, который при потреблении не убывает, а возрастает.

Информационная революция вбирает в себя все новые и новые сферы человеческих интересов. Компьютер стал своего рода эпицентром, ядром «информационной революции».

Классификацию информационных систем можно проводить по ряду признаков: по назначению, по структуре аппаратных средств, по режиму работы и по характеру взаимодействия с пользователями.

### **2.1. Классификация информационных систем по назначению**

По назначению ИС можно разделить на информационно-управляющие, информационно-поисковые, системы поддержки принятия решений, обработки данных и информационно-справочные системы.

*Информационно-управляющие системы* — это системы для сбора и обработки информации, необходимой для управления организацией, предприятием, отраслью.

Системы поддержки принятия решений предназначены для накопления и анализа данных, необходимых для принятия решений в различных сферах деятельности людей.

*Информационно-поисковые системы* — это системы, основное назначение которых поиск информации, содержащейся в различных базах данных, различных вычислительных системах, разнесенных, как правило, на значительные расстояния.

К *информационно-справочным системам* относятся автоматизированные системы, работающие в интерактивном режиме и обеспечивающие пользователей справочной информацией.

*Системы обработки данных* — это класс информационных систем, основной функцией которых являются обработка и архивация больших объемов данных.

## **2.2. Классификация информационных систем по структуре аппаратных средств**

Эта классификация информационных систем подразделяет их на однопроцессорные, многопроцессорные и многомашинные системы (сосредоточенные системы, системы с удаленным доступом и вычислительные сети).

*Однопроцессорные* ИС строятся на базе одного процессора компьютера, тогда как *многопроцессорные системы* используют ресурсы нескольких процессоров.

*Многомашинные системы* представляют собой вычислительные комплексы. В *сосредоточенных* вычислительных системах весь комплекс оборудования, включая терминалы пользователей, сосредоточен в одном месте, поэтому для связи между отдельными компьютерами системы не требуется применение системы передачи данных.

*Системы с удаленным доступом* (с телеобработкой) обеспечивают связь между терминалами пользователей и вычислительными средствами методом передачи данных по каналам связи (с использованием систем передачи данных).

*Вычислительные сети* - это взаимосвязанная совокупность территориально рассредоточенных систем обработки данных, средств и систем связи и передачи данных, обеспечивающая пользователям дистанционный доступ к вычислительным ресурсам и коллективное использование этих ресурсов.

#### **2.3. Классификация информационных систем по режиму работы**

Если рассматривать используемый режим функционирования информационных систем, то можно выделить однопрограммный и мультипрограммный режимы вычислительной системы.

По характеру обслуживания пользователей выделяют пакетный режим, а также режимы индивидуального и коллективного пользования.

Пакетная обработка - это обработка данных или выполнение заданий, накопленных заранее таким образом, что пользователь не может влиять на

обработку, пока она продолжается. Она может вестись как в однопрограммном, так и в мультипрограммном режимах.

В режиме индивидуального пользования все ресурсы системы предоставляются в распоряжение одного пользователя, тогда как

в режиме коллективного пользования возможен одновременный доступ нескольких независимых пользователей к ресурсам вычислительной системы. Коллективное пользование в режиме запрос- ответ предполагает, что система обслуживает запрос каждого пользователя без прерываний.

## 2.4. Классификация информационных систем по характеру взаимодействия с пользователями

 $\Pi$ <sub>o</sub> характеру взаимодействия с пользователями выделяют системы, работающие в диалоговом и интерактивном режимах.

В диалоговом режиме человек взаимодействует с системой обработки информации, при этом человек и система обмениваются информацией в темпе, соизмеримом с темпом обработки информации человеком. Интерактивный режим информации, взаимодействия человека и процесса обработки это режим выражающийся в разного рода воздействиях на этот процесс, предусмотренных механизмом управления конкретной системы и вызывающих ответную реакцию процесса.

По особенностям функционирования информационной системы во времени выделяют режим реального времени - режим обработки информации, при котором обеспечивается взаимодействие системы обработки информации с внешними по отношению к ней процессами в темпе, соизмеримом со скоростью протекания этих процессов.

### 2.5. Состав и характеристика качества информационных систем

Элементарные операции информационного процесса включают:

- сбор, преобразование информации, ввод в компьютер;  $\bullet$
- передачу информации;
- хранение и обработку информации;  $\bullet$

• предоставление информации пользователю.

Можно выделить две основные группы характеристик, которые нужно принимать во внимание при анализе качества информационных процессов: временные характеристики и характеристики качества результирующей информации на выходе информационного процесса.

К показателям временных свойств информационных процессов относятся:

- среднее время и дисперсия времени выполнения информационного процесса (среднее время реакции информационной системы на запрос пользователя);
- продолжительность временного интервала,  $\bf{B}$ течение которого информационный процесс завершается с заданной вероятностью.
- $\bullet$ Качество информационных систем характеризуется:
- достоверностью данных свойством данных не содержать скрытых ошибок;  $\bullet$
- нелостностью данных свойством данных сохранять свое информационное содержание;
- безопасностью данных защищенностью данных от несанкционированного  $\bullet$ доступа к ним.

### 3. Классификация персональных компьютеров

Причин использования персональных компьютеров (ПК) в профессиональной деятельности может быть множество, и в зависимости от целей и решаемых задач для автоматизации рабочего места специалиста выбирается определенный тип компьютера.

Если вы бухгалтер, то желание автоматизировать трудоемкий бухгалтерский учет может быть причиной приобретения настольного ПК. Менеджеру, работа которого связана с разъездами, подойдет ноутбук для качественного оформления  $\overline{\mathbf{M}}$ облегчения работы  $\mathbf{c}$ клиентской базой данных. Желание ДОГОВОРОВ автоматизировать учет товаропотоков приведет коммерсанта  $\bf K$ мысли  $\Omega$ приобретении мобильного карманного компьютера. А для инвентаризации крупных складов подойдет пока еще не очень привычный для нас носимый (надеваемый) компьютер.

Все компьютеры можно разделить на несколько категорий:

- базовые настольные ПК универсальные настольные ПК;
- мобильные компьютеры карманные (ручные) и блокнотные, ИЛИ планшетные, ПК (ноутбуки), а также носимые (надеваемые) компьютеры и телефоны-компьютеры;
- специализированные ПК сетевые компьютеры, рабочие станции и серверы высокого уровня;
- суперкомпьютерные системы.

Каждой категории компьютеров соответствует своя специфичная программноаппаратная инфраструктура (состав устройств входящих в ПК и набор программ направленных на обработку данных).

Универсальные настольные ПК. Что такое настольный компьютер, объяснять никому не надо - это устройство, с помощью которого можно:

- красиво набирать тексты рефератов, а также любые другие тексты, бланки и договоры;
- вести бухгалтерский учет;
- управлять финансами организации и работать с клиентской базой данных;
- делать различные расчеты, рисовать, слушать музыку и смотреть супер DVDфильмы;
- обмениваться посланиями по электронной почте или прогуливаться по всемирной сети Интернет.

Обычный настольный персональный компьютер состоит из системного блока, монитора, клавиатуры и мыши.

Самая важная часть компьютера - системный блок, содержащий процессор и оперативную память (memory), - сердце и мозг ПК, жесткий диск, или винчестер (HDD - hard disk drive), дисковод (FDD - floppy disk drive), CD-ROM и несколько так называемых портов (COM, LTP, USB - port) - плат, снабженных разъемами для присоединения к компьютеру дополнительных устройств: для печати - принтера, для связи с другими компьютерами - модема, для ввода изображений в компьютер сканера и некоторых других устройств.

Технические средства информационных технологий подробно рассмотрим в следующей лекции.

ІВМ - совместимые компьютеры в настоящее время являются самыми распространенными в мире. Их производят не только в США, но и в Европе, Азии фирмы-производители ПК, принявшие стандарт фирмы IBM. Для этих компьютеров используется операционная система Windows фирмы Microsoft.

Существует и другой стандарт "Эппл" (Apple) - яблоко, на базе которого выпускаются компьютеры серии "Макинтош" (Macintosh). Для компьютеров этой группы существует свое программное обеспечение, в частности своя операционная система Mac OS X.

В чем принципиальная разница между IBM и Apple? Первая из них выбрала тактику открытой архитектуры (с продажей патентов). Любая фирма, приобретя патент, может наладить производство компьютеров по технологии IBM. Именно это и обеспечило широкое распространение компьютеров IBM.

Фирма Apple не продает свои патенты, поэтому компьютеры этой фирмы дороже и менее распространены, хотя наиболее известные компьютеры серии Macintosh гораздо удобнее, мощнее и надежнее, чем их аналоги IBM.

Данное учебное пособие посвящено в большей степени IBM PC, т.е. везде, где встретится слово "компьютер", будет подразумеваться IBM-совместимый ПК, работающий с операционной системой Windows. Данными ПК пользуются большинство пользователей в своей практической деятельности.

Важным моментом работы с компьютером является сохранение информации. Для этого применяют традиционные дискеты и CD-диски (записываемые диски CD-R и CD-RW). СD-диски сохраняют намного больше информации, чем дискеты. Записанный диск CD-R перезаписать нельзя. Снять это ограничение призваны диски и накопители стандарта CD-RW (перезаписываемые диски). Эти устройства для тех, кто собирается работать с большими объемами данных, такими, как графика и музыка.

Если же сохраняемая информация исчисляется в гигабайтах (трехмерная графика, видео), то 700 Мбайт СD-диска будет недостаточно. Для работы с большими объемами информации появился новый стандарт DVD, позволяющий

записать полнометражный фильм. Такие устройства вмещают от 3 до 18 Гбайт (с двусторонней записью). Существуют пишущие DVD-дисководы (DVD-R) и перезаписывающие - DVD-RW.

Особенностью компьютеров последних моделей является наличие особых инфракрасных портов (IR - infra red), позволяющих подключать различные устройства без проводов. Такой порт общается с устройством, как телевизор со своим пультом дистанционного управления. Порт на основе радиопередатчика другая разновидность такого дистанционного подключения.

Наличие ИК-порта привело к появлению беспроводных устройств: клавиатур, мышей. Распространены два типа таких устройств: "инфракрасный" "радиоустройство". Недостатком первого можно считать необходимость постоянно видеть ИК-порт. Если случайно закрыть порт учебником, то инфракрасная мышка "умирает" - перестает управлять курсором. Этого недостатка лишена радиомышь, общающаяся с компьютером посредством маленького радиопередатчика.

**Блокнотные компьютеры.** Все, кому нужен компьютер на каждый день на работе и дома, несомненно, выберут блокнотный (планшетный) ПК (notebook). Ноутбук - это полноценный переносной компьютер небольших габаритных размеров и малой массы.

Дисплеи ноутбуков бывают двух видов - с двойным сканированием и с активной матрицей. Последние формируют более яркие и контрастные изображения, чем экраны с двойным сканированием, и, кроме того, смотреть на них можно под большими углами зрения. Экраны с двойным сканированием можно рассматривать только под прямым углом, а при ярком свете вам придется щуриться, чтобы увидеть текст на экране.

Дисплеи с активной матрицей были до недавнего времени довольно дорогими в среднем на тысячу долларов дороже, чем модели с двойным сканированием.

Ноутбуки последних моделей оснащаются SVGA- или XGA-мониторами на тонкопленочных транзисторах (TFT). Согласно спецификации корпорации Intel-Mobile Power Guidelines-99 стандартом становится 13,3-дюймовый экран с глубиной цвета 24 бит и разрешением 1024х768 пикселов.

Последние модели ноутбуков укомплектованы процессорами Intel Pentium, Celeron, Athlon-Palomino; размер оперативной памяти колеблется в интервале 32... 512 Мбайт; жесткий диск имеет емкость от 4 Гбайт; установлены накопители флоппи: CD-ROM, CD-RW, DVD; примерные габаритные размеры 300 х 250 х 40 мм; масса 2,5 ...4 кг; размер экрана - 15 дюймов.

В зависимости от мультимедийных возможностей можно выделить мультимедийные и офисные ноутбуки. В блокнотных компьютерах возможна установка таких же операционных систем, как и в настольных ПК, - Windows-98, - 2000, -Me, -XP.

Большинство ноутбуков используют ионно-литиевые (Li-Ion) или никельметалл-гидридные (NiMH) батареи. Время непрерывной работы батарей у этих компьютеров обычно два-три часа, но постоянное использование CD-ROM значительно сокращает этот срок.

Ничто так сильно не влияет на впечатление от ноутбука, как тип его указателя. Это может быть указательный рычажок ("указка" или "ластик"), расположенный между клавишами G и Н. Другие компьютеры снабжены сенсорной панелью. Манипуляторов типа "ластик" становится все больше, так как его разработчик фирма IBM сейчас более свободно продает лицензию на эту технологию. Трекболы (мышка, перевернутая шариком под палец) - это уже динозавры среди подобных устройств.

Многие считают, что "ластик" намного проще в использовании, чем сенсорная панель, особенно для динамических игр. А те, кто не полностью доволен и "ластиком", обычно носят с собой стандартную мышь и пользуются ею, когда могут найти достаточно свободного места. То же самое происходит и с полноразмерной клавиатурой: по возможности многие используют ее вместо встроенной. Популярны следующие модели ноутбуков: Hewlett-Packard (модель Omnibook), IBM-TransNote (модель ThinkPad), K-Systems (модель SkyBook) и др.

**Карманные ПК.** Попытка сжать настольный компьютер до размеров плитки шоколада дала рождение новому классу компьютеров - карманным персональным компьютерам (КПК).

КПК имеет размеры электронной записной книжки и массу около 300 г, операционную систему, подходящую для работы полноценного программного обеспечения - текстового редактора, табличного процессора, игр, баз данных, деловой графики. Компьютеры снабжены монохромным или цветным жидкокристаллическим экраном. Имеется возможность подключения разнообразных внешних устройств, как традиционных (модем, принтер), так и специальных (сканер штрих-кода, сотовый телефон).

Через стандартный разъем или инфракрасный порт можно подключить КПК к настольному компьютеру для обмена данными в обоих направлениях. Данные из карманного компьютера можно перенести на настольный персональный компьютер в привычных форматах (Excel и Word).

Карманный компьютер способен работать от внутренних источников питания от 20 до 60 ч, его в любой момент можно извлечь из кармана, привести в готовность нажатием клавиши и сделать запись, отправить факс, принять E-mail. Основными производителями КПК являются такие известные фирмы, как HP, Sony, Philips, Casio, LG, Compaq.

В поставку программного обеспечения к КПК входят программы:

- синхронизации, обеспечивающие перенос данных с настольного ПК на карманный и обратно через USB-порт, последовательный или ИК-порт, а также через карты расширения памяти;
- офисные, конвертирующие документы MS Word, реже Excel, в формат, пригодный для просмотра на КПК;
- почтовые, позволяющие просматривать почту, полученную непосредственно на карманный компьютер или перенесенную с настольного (обычно совместимы с MS Outlook);
- личные для обмена со стационарным персональным компьютером задачами, списком контактов и расписанием.

Основных операционных систем (ОС) для карманных компьютеров три - Palm OS, Microsoft Windows-CE и ЕРОС. Они имеют гораздо больше различий в требованиях к системным ресурсам, чем Windows, Linux и Mac OS, так что нельзя

напрямую сравнивать объем памяти разных ручных компьютеров: иногда 8 Мбайт одной ОС позволяют запустить больше приложений, чем 16 Мбайт другой.

Процессоры КПК имеют различную архитектуру, поэтому тактовая частота не полностью отображает соотношение их производительности. По той же причине (различие архитектур) невозможно приравнять производительность КПК и настольных систем, однако применение голосового ввода в карманных компьютерах говорит о том, что их центральные процессоры достигли производительности как минимум процессора Pentium.

ОС Palm OS. Самые распространенные карманные компьютеры на сегодняшний день семейства Palm. Компания Palm сама делает операционную систему Palm OS жестко привязанной к процессору. Такой подход позволяет оптимизировать операционную систему и сократить требования к системным ресурсам.

Palm OS считается более устойчивой операционной системой, чем Windows CE, благодаря изначальной нацеленности на решение узкого круга задач по организации дня (календарь, заметки, будильник) и более тщательной отладке кода. Лицензии на использование своей ОС Palm продает сторонним компаниям, таким как Sony и TRG.

Создатели карманных компьютеров этих фирм одни из первых отказались от клавиатуры, заменив ее на перьевой ввод. Научиться быстро писать специальным пером на экране не так просто, но при должной сноровке это избавляет работу с карманным компьютером от главного недостатка - тыканья в крошечные кнопочки.

Отсутствие клавиатуры может испугать человека, никогда не вводившего информацию клинописью. Ввод данных на КПК без клавиатуры осуществляется с помощью стило (пера), которое обычно имеет форму цилиндра с резиновым наконечником. На сенсорном экране вводятся знаки Graffiti - стилизованные, сильно упрощенные буквы. Для сравнения отметим, что у КПК под управлением Windows СЕ возможен ввод пером символов, гораздо больше похожих по форме на привычные нам печатные буквы, однако в результате скорость ввода ниже и чаще возникают ошибки в распознавании.

В секторе недорогих КПК Palm занимают одно из первых мест.

*ОС Microsoft Windows СЕ*. Компания Microsoft не стала создавать собственные устройства, как Palm, но предложила сторонним производителям КПК лицензировать у нее ОС, специально разработанную с учетом особенностей архитектуры и требований КПК. Тем не менее, операционная система получилась не такой "скромной", как Palm OS или ЕРОС 32, поэтому карманные компьютеры под ее управлением отличаются мощными процессорами и большими объемами внутренней памяти, а также немалыми габаритными размерами и массой.

Microsoft поддерживает две разновидности ОС: для машин с клавиатурным и с рукописным вводом. У первых разрешение экрана 640 х 240 точек, у вторых - 240 х 320.

В качестве достоинства КПК под управлением Windows СЕ можно назвать знакомый интерфейс, однако в версиях ОС для бесклавиатурных компьютеров это верно лишь отчасти.

Windows СЕ обладает большими мультимедийными возможностями. Кроме производительного процессора этому способствует возможность работы в многозадачном режиме: можно одновременно редактировать текст и слушать музыку.

*ОС ЕРОС*. Ранее под управлением ЕРОС компания Psion выпускала карманные компьютеры. Теперь она перешла на специализированные офисные решения, а операционная система стала называться Symbian. Карманные компьютеры Psion 5mx и более старшие модели Revo и Revo Plus отличаются нацеленностью на офисные приложения. Операционная система Symbian получает распространение в КПК, сотовых телефонах и их гибридах - коммуникаторах.

**Компьютеры-телефоны.** В 2001 г. на рынке появились устройства, совмещающего в себе функции телефона и КПК. Первым комбинированным устройством был PdQ Smartphone компании Qualcomm (ныне Kyocera), но это был слишком громоздкий и дорогой аппарат. Новый Smartphone компании Kyocera выглядит как массивный сотовый телефон, вывернутый наизнанку. Этот телефон вполне полноценное Palm-устройство, работающее на ОС семейства Palm OS, с пером и стыковочным модулем HotSync.

Smartphone открыл новую эру устройств, призванных освободить пользователей от необходимости носить с собой сразу два аппарата: сотовый телефон и КПК. Некоторые из них будут сделаны по схеме "два в одном", другие превратятся из обычных КПК в комбинированные устройства с помощью дополнительного модуля.

Эти устройства достаточно удобны. Можно звонить по телефонам, занесенным в записную книжку, а также использовать все возможности карманных компьютеров. Если позволяет тарифный план, то можно работать с Интернетом. Телефон поддерживает протокол CDMA.

Встроенный микрофон компьютера-телефона способен распознать произносимый телефон или имя абонента и самостоятельно набирать номер. Так что, произнеся: "Звонок маме", можно не сомневаться, что через полминуты вы услышите мамин голос.

Владельцы карманных компьютеров Palm могут воспользоваться дополнительными модулями, чтобы получить функции телефона.

Компания Samsung готовит аппараты для двух протоколов - CDMA и GSM.

CDMA-аппараты NeoPoint-2000 и NeoPoint-2600 представляют собой телефоны с функциями КПК. Они имеют достаточно просторный 11-строчный экран и, несмотря на свою миниатюрность, обеспечивают работу с электронной почтой.

**Носимые персональные компьютеры (НПК).** Нынешний лидер в создании НПК- компания Xybernaut разработала первое поколение своих НПК только в 1989 г. по военному заказу. В то время компьютеры должны были заменить объемные руководства по ремонту танков и вертолетов. Довольно успешно использовались НПК и в NASA. Например, при выполнении программы Space Shuttle два подобных устройства пришли на смену обычным ноутбукам.

Эксперты одной из наиболее авторитетных компаний Gartner Group в своем ежегодном отчете в журнале Business Technology Journal включили носимые компьютеры (wearable PC, далее просто - НПК) в десятку самых перспективных технологий.

Человек с НПК чем-то напоминает киношного Робокопа: на поясе - коробочка процессорного модуля, к предплечью пристегнуты небольшая клавиатура и манипулятор, на голове закреплены дисплей и наушник с микрофоном.

Область применения НПК довольно обширна. Они могут эффективно использоваться самыми разными специалистами, как спасателями из служб по чрезвычайным и аварийным ситуациям, так и официантами в ресторанах быстрого обслуживания. Полезными окажутся НПК для проведения инвентаризации и осуществления контроля, при операциях с недвижимостью, в страховом бизнесе, строительстве, геодезии, медицине, обучении в реальных условиях и т.д.

Преимущества НПК очевидны: он оставляет свободными обе руки и дает возможность видеть не только реальный, но и, благодаря монокулярному дисплею, сгенерированный компьютером мир. Специалисты Xybernaut называют этот эффект "улучшенной действительностью" (enhanced reality).

Самый маленький НПК был создан в Японии. Корпорация Seiko Instruments выпустила две модели НПК под названием Ruputer МР 110 и RuputerPro MP 120. Внешне оба компьютера напоминают электронные часы советского производства образца середины 80-х гг. XX в. - настолько они толстые и непривычно массивные на вид для японских. Сердцем этих часов с "секретом" является 16-разрядный микропроцессор, снабженный 128 Кбайт оперативной и 256 Кбайт или 2 Мбайт (зависит от модели) флэш-памяти. Жидкокристаллический дисплей с электролюминесцентной подсветкой выполнен на базе STN-матрицы с разрешением 102 х 64 точки. Компьютер работает под управлением операционной системы W-PS-DOS. Литиевые батареи типа CR 2025 обеспечивают примерно 4 мес автономной работы. Масса устройства 67 г.

**Специализированные ПК.** К специализированным ПК относятся сетевые компьютеры, рабочие станции и серверы высокого уровня. Сетевые компьютеры, предлагаемые компаниями Sun, Oracle и IBM, не располагают локальной дисковой памятью и поэтому зависят от сети и серверов. Сетевые компьютеры и сервер приложений управляются собственной фирменной ОС, которая отличается от Windows, но в которой можно запускать Windows-приложения.

Спецификация NetPC, на которую ориентируются Microsoft, Intel, Compaq и другие поставщики персональных компьютеров, предполагает, что это полностью запечатанный компьютер с предназначенной для кэширования локальной памятью, но без возможности подключения плат расширения. К числу его необязательных

компонентов относятся дисководы гибких дисков и CD-ROM. Подобно сетевым ПК, компьютеры NetPC не могут работать без сети.

Сервер начального уровня предназначен для поддержания локальной сети до 40 пользователей. От базового настольного ПК он отличается корпусом типа мидитауэр и большим числом разъемов. Обычно на них устанавливается до двух процессоров типа Pentium. Такие серверы выпускаются фирмами Dell, HP, Compaq.

Многопроцессорные рабочие станции и серверы высокого уровня имеют обычно от двух до восьми наиболее производительных процессоров, не менее двух источников питания, содержат большие объемы оперативной и дисковой памяти. Наиболее известные серверы такого класса выпускают компании Dell и Sun Microsystems.

**Суперкомпьютеры.** Основным ядром суперкомпьютера является мощный компьютерный комплекс, в котором объединены до 12 двухпроцессорных серверов на базе последних моделей Intel Pentium. Два дополнительных комплекса имеют по восемь рабочих станций каждый. Они могут работать автономно или в составе объединенной системы. Объединенная оперативная память такого комплекса составляет 7 Гбайт, а общее дисковое пространство более 200 Гбайт.

Среди областей применения суперкомпьютеров можно отметить атомную и ядерную физику, метеорологию, сейсмологию, математическое моделирование.

### **4. Здоровье пользователя персонального компьютера**

В последние годы в литературе обычно отмечают следующие профессиональные заболевания, развивающиеся у пользователей при длительной работе с персональными компьютерами.

### **1) Заболевания позвоночника**

Искривление позвоночника часто ведет к дискомфорту, болям в голове, в спине, в конечностях, к ущемлению нервов. Причиной является дистрофия мышц спины изза длительного пребывания в согнутом состоянии на рабочем месте.

В качестве профилактических мероприятий рекомендуется следить за своей осанкой, оптимально организовать свое рабочее место, чаще менять положение за рабочим столом, вставать, двигаться, делать зарядку.

### **2) Заболевание глаз**

Глаза пользователя ПК часто оказываются в постоянном напряжении из-за длительной работы с монитором ПК. Мерцание изображения на экране раздражает глаза. Близкое расстояние монитора от глаз ведет к тому, что у пользователя развивается близорукость.

В качестве профилактических мероприятий рекомендуется работать с мониторами, удовлетворяющими некоторым требованиям. Например, зерно должно быть менее 0,28, частота регенерации изображения должна быть более 75 Гц , расстояние до монитора должно быть не менее 45 см, а его верхний край должен быть на уровне глаз. Нужно также обеспечить хорошее освещение на рабочем столе и отсутствие бликов на экране монитора.

### **3) Заболевания органов дыхания**

Обычно они имеют аллергический характер и обусловлены тем, что электростатическое поле вокруг компьютера притягивает пыль, которой пользователь дышит.

В качестве профилактических мероприятий рекомендуется чаще делать влажную уборку в рабочем помещении.

### **4) Боль в руках**

Обусловлена защемлением нерва в запястном канале, возникающем при постоянной статической нагрузке, неудобном положении рук и однообразных движениях.

В качестве профилактических мероприятий рекомендуется обеспечить правильное положение рук и свободное место на рабочем столе для размещения рук.

### **5) Нервные расстройства**

Обусловлены для пользователя его реальной жизнью. Это, в частности, разные факторы, вызывающие постоянное раздражение (зависает компьютер, потеря информации, нет дозвона и т.д.).

В качестве профилактических мероприятий рекомендуется исключить такие факторы из своей жизни – почистить или заменить мышку, чтобы "не бесил непослушный курсор", структурировать и архивировать файлы, чтобы "случайно" не потерять файлы с важными данными, иметь "быстрый" выход в Интернет и т.д.

### **Вопросы для самопроверки к лекции № 2**

- 1. Дайте определения следующим терминам: «информация», «данные», «информационная система», «информационная среда», «информационные технологии».
- 2. Приведите классификацию информационных систем.
- 3. В каком виде может существовать информация?
- 4. Как передается информация?
- 5. Какова классификация компьютеров?
- 6. Из каких компонентов состоит настольный ПК?
- 7. Как могут быть применены в вашей профессиональной деятельности ноутбуки и компьютеры-телефоны?
- 8. Каковы профессиональные заболевания, развивающиеся у пользователей при длительной работе с персональными компьютерами?

### **ЛЕКЦИЯ № 3**

### **Тема 1.2. Технические средства информационных технологий**

### **Урок № 3, 4**

### **Количество часов: 3**

**Цель:** Изучить технические средства информационных технологий.

### **План лекции:**

- 1. Мониторы.
- 2. Принтеры.
- 3. Сканеры.
- 4. Компьютерные акустические колонки.
- 5. Модемы.
- 6. Источники бесперебойного питания.
- 7. Цифровые камеры.
- 8. Дигитайзеры.

Аппаратные средства являются базой информационных технологий, поэтому выбор компьютера и периферийного оборудования существенно влияют на эффективность информационных технологий. Различные виды профессиональной деятельности предъявляют различные требования к компьютерному оборудованию, и специалисту важно уметь оптимально подбирать устройства входящие в состав компьютера.

В базовый комплект персонального компьютера входит: монитор, системный блок, клавиатура и мышь. Остальные (периферийные) устройства подбираются индивидуально. Выбор устройств определяется его необходимостью при обработке информации с которой вы имеете дело.

Для эффективной профессиональной деятельности важно хорошо ориентироваться в периферийном компьютерном оборудовании, уметь подобрать то, что лучше всего поможет вам организовать продуктивную работу.

### *1. Мониторы*

Монитор предназначен для отображения (вывода) информации обрабатываемой на компьютере.

Всю визуальную информацию от компьютера мы воспринимаем через монитор. Не важно, составляем ли мы документы, работаем ли со специализированной, например бухгалтерской, программой, отправляем электронную почту или просматриваем на экране новости из Интернета, - мы неизбежно используем монитор.

Хороший монитор - это еще и здоровье находящегося за ним человека. Поэтому было бы неразумно экономить на мониторе при выборе компьютера.

Все мониторы (дисплеи) можно разделить на:

- традиционные CRT-модели (Cathode Ray Tube), или электронно-лучевые трубки (ЭЛТ);
- плоские LCD-модели (Liquid Crystal Display), или жидкокристаллические индикаторы (ЖКИ);
- мониторы на органических светоизлучающих диодах (OLED технологии).

**ЭЛТ-мониторы.** Немногим более 100 лет назад Карл Фердинанд Браун, искавший новый способ измерения переменного тока, собрал первую электроннолучевую трубку с трехдюймовым круглым слюдяным экраном и люминофорным покрытием. Тогда он вряд ли предполагал, что его прибор станет первым скромным шагом в технологии, коренным образом изменившей методы восприятия и использования информации человеком. Это изобретение нашло применение во многих устройствах и, прежде всего, в видеотерминалах.

Дальнейшее развитие привело к производству увеличивающихся по размеру экранов с высоким качеством изображения, при этом стоимость их постоянно снижается. И если не так давно 15-дюймовый цветной монитор считался роскошью, то сегодня уже 17-дюймовый монитор с улучшенными параметрами стал стандартом, и наблюдается тенденция к использованию 19-дюймовых экранов. А для работы с графическими приложениями применяются мониторы с диагональю 21 дюйм и более.

Изображение на экране цветного монитора на базе электронно-лучевой трубки формируется с использованием трех электронных пушек, испускающих поток электронов. Этот поток сквозь специальную металлическую маску (или решетку) попадает на внутреннюю поверхность стеклянного экрана, покрытую триадами люминофорных точек основных цветов - красного, синего и зеленого. Точки светятся при попадании на них электронов от соответствующих пушек, отвечающих за свечение своего светового участка точки.

Изображение формируется сканированием электронных лучей по поверхности экрана. Комбинация светящихся с разной интенсивностью точек и создает все богатство цветовой палитры, которое мы наблюдаем на экране. При этом электроды, направляющие пучки электронов в нужную точку экрана, создают достаточно сильное электростатическое поле.

Поток электронов одной пушки должен попадать на определенные участки люминофора, поэтому в качестве важнейшего компонента прицела используется специальная маска. Она представляет собой фольгу толщиной 0,15 ...0,2 мм из стали или специального железоникелевого сплава, на которой имеется большое количество отверстий или прорезей.

Маска - ключевой компонент электронно-лучевой трубки. В настоящее время при производстве кинескопов используются три типа масок: теневая маска, апертурная решетка и щелевая маска.

ЭЛТ с теневой маской является самым распространенным типом кинескопов. Благодаря особенностям метода расположения точек люминофора в виде триад, изображения, полученные с помощью таких трубок, отличаются четкими краями и прямизной диагональных линий. Это особенно важно для пользователей, которые большей частью занимаются редактированием текста или работают с системами автоматизированного проектирования (САПР).

ЭЛТ с апертурной решеткой имеют более прозрачную маску, она значительно меньше заслоняет экран и обеспечивает более яркое, контрастное и насыщенное изображение при значительно меньшем анодном (высоковольтном) напряжении кинескопа. Это позволяет обеспечить меньший уровень вредных излучений и существенно повысить срок службы ЭЛТ.

Высокая яркость таких трубок связана с тем, что для формирования изображений здесь используется сетка из натянутых проволочек, которая обладает большей пропускной способностью для электронного луча. Контрастность изображения повышает специальное покрытие. Поверхность трубок имеет форму вертикального цилиндра, благодаря чему они лишены искажений по вертикали и в меньшей степени подвержены бликам, возникающим в результате отражения падающего на экран монитора света.

ЭЛТ с апертурной решеткой впервые была использована в производстве кинескопов Trinitron фирмы Sony, а затем в трубках Diamondtron компании Mitsubishi и SonicTron корпорации ViewSonic. Позже на этой же основе появились кинескопы других фирм - Flatron, Diamondtron. Мониторы с технологией, подобной Trinitron фирмы Sony, хорошо подходят для приложений, требующих точной цветопередачи.

Одной из важнейших характеристик ЭЛТ, значительно влияющих на качество изображения, является шаг точки изображения - размер зерна. Данная величина определяет расстояние между точками (теневая маска), полосами (апертурная решетка) или эллипсами (щелевая маска) люминофора одного цвета, например расстояние от точки люминофора синего цвета до соседней точки люминофора того же цвета. Этот размер обычно выражается в миллиметрах. В кинескопах с апертурной решеткой используется понятие шага полосы для измерения горизонтального расстояния между полосами люминофора одного цвета. Чем меньше шаг полосы, тем лучше монитор - изображение более резкое и четкое, контуры и линии ровные и изящные. Из-за очевидных различий между шагом точки (теневая маска) и шагом полосы (апертурная решетка) эти кинескопы нельзя сравнивать друг с другом.

Но на какой бы технологии вы ни остановились при выборе монитора, внимательно отнеситесь к размеру шага люминофорных элементов: чем выше разрешение вам потребуется, тем меньшим должно быть зерно люминофора. Современные мониторы с теневой маской должны иметь шаг не более 0,28 мм, а с апертурной решеткой - не более 0,26 мм. Модели с размером зерна 0,31 мм и более считаются устаревшими.

При выборе монитора особое внимание обратите на его соответствие международным стандартам безопасности.

**ЖК-мониторы**. В настоящее большое применение находят дисплеи на основе жидкокристаллической (ЖК) панели, которая является более перспективной альтернативой ЭЛТ. Тонкий слой вещества жидкокристаллической панели пропускает свет или препятствует его прохождению; массив крошечных ячеек, выполненных из этого вещества, позволяет управлять каждой точкой изображения.

Большинство ЖК-мониторов выпускается на базе активной матрицы из тонкопленочных транзисторов (TFT — thin-film transistor). В ней для каждой ячейки экрана используются отдельные усилительные элементы, компенсирующие влияние емкости ячеек и позволяющие значительно уменьшить время изменения их прозрачности. Изготовление активной матрицы обходится дороже, но она имеет множество преимуществ по сравнению с пассивной. Например, повышенная яркость и возможность видеть на экране изображение без ущерба качества при угле обзора 120. ..140°. В случае с пассивной матрицей это невозможно, она позволяет видеть качественное изображение только с фронтальной позиции по отношению к экрану.

В отличие от мониторов на электронно-лучевых трубок жидкокристаллические дисплеи:

- обеспечивают изображение высокого качества без мерцания и со значительно меньшими уровнями излучения в диапазоне низких частот, которые опасны для здоровья человека;
- имеют абсолютно плоский экран и лишены большей части геометрических искажений, присущих обычным мониторам;
- занимают меньше места на рабочем месте;
- обладают малым энергопотреблением, что позволяет их применять в качестве дисплеев портативных компьютеров;

Недостатком этих устройств является цена. Стоят такие устройства дороже, чем «классические» ЭЛТ-мониторы с аналогичными параметрами.

Рабочее разрешение жидкокристаллического монитора называется native и соответствует его максимальному физическому разрешению, т. е. определяется размером элементов изображения (пикселов), который у таких аппаратов

фиксирован. Например, если native (разрешение) 1024х768, то это означает, что на каждой из 768 линий расположено 1024 элемента (пиксела). Именно в режиме native жидкокристаллический монитор воспроизводит изображение лучше всего.

**Мониторы на базе органических светоизлучающих диодов.** Технические средства в мире информационных технологий постоянно развиваются. На смену старым моделям приходят новые, отличающиеся лучшими характеристиками.

На рынке не успели прочно утвердиться ЖК-мониторы, их уже теснят новые в виде OLED-технологии, OLED (Organic Light Emitting Diode— органический светоизлучающий диод).

Некоторые достоинства новой технологии:

- уменьшение толщины экрана при улучшении качества изображения (в сравнении с ЖК-мониторами);
- уменьшение потребления электроэнергии вследствие отсутствия необходимости в обратной подсветке дисплея;
- увеличение яркости цветов;
- улучшение качества изображения при большом угле обзора (до 160°), что позволяет видеть четкую картинку под любым углом к монитору.

Технология использования светодиодов (LED) уже давно используется в принтерной печати, тогда как само применение светодиодов (на арсениде, фосфиде и нитриде галлия) началось еще в 50-х гг. прошлого века. Они применялись в световых индикаторах и для дисплеев калькуляторов. У этой технологии есть один серьезный минус — использование материалов на основе кристаллической решетки не позволяло создавать маленькие экраны с высоким разрешением.

В настоящее время существует органические материалы, называемые парными, которые обладают большинством характеристик неорганических полупроводников. Их соединения между собой вырабатывают два типа подвижных носителей заряда свободные электроны и «дырки», что в конечном итоге приводит к выделению энергии, преобразуемой далее в свет.

Стандартная структура ячеек OLED состоит из нескольких тонких органических слоев, расположенных по типу «сэндвич» между прозрачным анодом и металлическим катодом. Органические слои состоят из слоя — источника «дырок»;

слоя, транспортирующего «дырки»; слоя, транспортирующего электроны, и слоя, где свободные электроны и «дырки» смешиваются, вырабатывая свет.

OLED-дисплеи делятся на экраны с пассивной и активной матрицами. Дисплеи с пассивной матрицей содержат только органические светодиоды, а с активной матрицей — еще и тонкослойные транзисторы (TFT).

OLED-технология позволяет создавать высококонтрастные суперлегкие экраны небольшой толщины с низким энергопотреблением. Среди фирм, поддерживающих данную технологию, стоит отметить Pioneer, Motorola, Toshiba, Panasonic, Sony, Samsung и, конечно, Kodak. На начало 2002 г. уже созданы OLED-экраны с пассивной матрицей для мобильных телефонов.

Параллельно с технологией OLED развивается несколько других технологий, каждая из которых имеет свои преимущества и, возможно, найдет свое место на рынке дисплеев.

Наиболее известная из них - LEP-технология (Light Emitting Polymer). Она схожа с ОLED-технологией и отличается лишь процессом производства. Единственный минус - недолговечность работы полимерных пластин.

Другой перспективной технологией является Плазменные мониторы (PDP - Plasma Display Panel). Плазменные мониторы состоят из стеклянной панели, заполненной газом. Внешние стенки панели покрыты слоем люминофора, а на внутренних располагаются электроды, которые образуют симметричные матрицы. Когда на контакты подается ток, между электродами проходит разряд, что вызывает свечение молекул газа, располагающихся между электродами, и в результате заставляет светиться участок, покрытый люминофором.

Плюсами плазменных панелей являются широкий угол обзора, длительное время работы, хорошая защищенность от внешних воздействий, минусом - высокая цена и некоторые проблемы с цветопередачей.

### *2. Принтеры*

Принтеры (print - печать) - это автоматические печатающие устройства, предназначенные для распечатки на бумагу результатов работы на компьютере

(тексты, рисунки, графики). По принципу действия различают *ударно-матричные, струйные и лазерные принтеры.*

*Ударно-матричные принтеры* печатают с помощью головки с набором иголок. Число иголок в головке может быть различным - 9, 18 и 24. Движениями иголок, головки и листа управляет электронная схема принтера в соответствии с командами, поступающими из компьютера. По команде компьютера иголки собираются в группы, соответствующие очертаниям букв, и, выдвигаясь из головки, отбивают через красящую ленту нужные символы. Чем больше иголок в головке, тем выше [качество](http://www.znaytovar.ru/new1090.html) печати. Скорость печати - от 60 до 10 секунд на страницу.

К достоинствам матричных принтеров можно отнести их экономичность. Стоимость расходных материалов для них самая низкая, и сам матричный принтер стоит недорого. Другие достоинства матричных принтеров определяются ударным принципом работы, что позволяет печатать сразу несколько копий, используя специальную самокопирующую бумагу. К преимуществам матричной технологии относится возможность печатать на материалах с нестандартными размерами. Это могут быть рулонная бумага, [картон](http://www.znaytovar.ru/s/Assortiment_izdelij_iz_bumagi.html) и даже паспорта и сберегательные книжки.

К недостаткам матричных принтеров можно отнести сравнительно низкую скорость печати и неприятный шум во время работы. На матричных принтерах невозможна многоцветная печать.

В *струйных принтерах* изображение формируется микрокаплями специальных чернил разного цвета, которые выбрасываются через сопла в печатающей головке. За одну секунду выбрасывается до миллиона капель. Это позволяет использовать для печати любую бумагу, включая картон.

Струйные принтеры являются самыми востребованными из всех типов принтеров. К достоинствам струйных принтеров относятся:

- низкая цена (в 3 раза ниже по сравнению с лазерными принтерами);
- низкий по сравнению с матричными принтерами уровень шума;
- самая дешевая цветная печать.

Хороший струйный принтер может печатать не только текстовые материалы, но и документы с цветными фотографиями и диаграммами.

К недостаткам струйных принтеров следует отнести:

- неустойчивость печатного текста к действию воды, света и трения;
- необходимость использования специальной ценной бумаги для получения цветных изображений;
- при относительной дешевизне принтера его эксплуатация требует серьезных расходов вследствие частой замены дорогих картриджей.
- ремонт печатающей головки обходится в сумму, почти равную стоимости самого принтера;

В *лазерных принтерах* для печати используется луч лазера. В принтере имеется валик-барабан, покрытый полупроводниковым веществом, способным электризоваться при облучении лазером. Зеркальная развертка заставляет пульсирующий луч лазера скользить по строкам вдоль барабана. Вспышки луча происходят в тех местах, где должно быть изображение точек.

К наэлектризованным лазером местам притягиваются мельчайшие частицы сухой краски (тонера), которая находится в контейнере под барабанном. Затем валик прокатывается по листу бумаги, при этом на нее переходит краска. Закрепление изображения на бумаге осуществляется путем расплавления тонера специальным барабаном-печкой.

Лазерные принтеры обеспечивают самую высокую среди всех принтеров скорость печати и не требуют специальной бумаги.

К недостаткам лазерных принтеров следует отнести их дороговизну и большой расход электроэнергии. Его не рекомендуется использовать в квартире из-за большого количества озона, который он выделяет во время работы. Озон является окислителем и при передозировке вреден для здоровья.

## *3. Сканеры*

Сканер — это устройство, которое позволяет вводить в компьютер изображения текстов, рисунков, фотографий непосредственно с бумажного документа (рис.).

Сканеры классифицируют по цветности вводимых изображений на черно-белые и цветные и по способу использования — на ручные и настольные.
Ручные сканеры конструктивно самые простые: они перемещаются вручную по изображению. Настольные сканеры подразделяются на планшетные и роликовые. Планшетные сканеры самые распространенные; они позволяют сканировать и листовые, и сброшюрованные (книги) документы. Роликовые сканеры наиболее автоматизированы, но сканируемые документы должны быть только листовые.

#### *4. Компьютерные акустические колонки*

Встроенный в компьютер сигнальный динамик не предназначен для обеспечения высококачественного звучания, поэтому для прослушивания музыкальных записей служат акустические колонки. Принцип их устройства сходен с устройством акустических систем для бытовой аудиотехники. В зависимости от типа усилителя различают активные и пассивные колонки.

Для пассивных колонок усиление сигналов осуществляется усилителем, расположенным на звуковой плате внутри [системного блока](http://www.znaytovar.ru/s/Sistemnyj_blok.html). В этом случае аналоговый сигнал подвергается воздействию многочисленных электрических наводок, что приводит к акустическим искажениям.

В активных колонках усилитель находится в одной из колонок (вне системного блока), что способствует повышению качества звучания.

### *5. Модемы*

Модем — это устройство для обмена информацией с другими компьютерами через телефонную сеть. Он соединяет компьютер с телефоном. Термин "модем" образован из двух слов (МОдуляция-ДЕМодуляция). Модем осуществляет модуляцию и демодуляцию информации, т. е. преобразует цифровые сигналы компьютера в аналоговые, совместимые с подключенным к нему телефоном и, наоборот, принимает входящие с телефона аналоговые сигналы и преобразует их в цифровые, совместимые с подключенным к нему компьютером. Модем необходим для соединения с электронными сетями Интернета и для работы с электронной почтой.

Факс-модемом называется модем для передачи и получения изображений. Последовательность работы факсимильной системы следующая: оптическое сканирование изображения, модуляция и передача сигналов по каналам связи, демодуляция и изготовление копий. Большинство современных модемов являются также и факс-модемами.

#### *6. Источники бесперебойного питания*

При резком изменении параметров напряжения или полного отключения электрического тока данные, содержащиеся в операционной памяти компьютера, могут быть безвозвратно утрачены.

Поэтому при продаже компьютера всегда предлагается источник бесперебойного питания (ИБП). В состав ИБП входит аккумуляторная батарея, которая находится постоянно на подзарядке и в случае падения напряжения ее энергия используется для питания компьютера в течение 15-20 мин для аварийного завершения работы.

### *7. Цифровые камеры*

Цифровая камера — устройство для фотосъемки, в котором изображение регистрируется на систему ПЗС-матриц и сохраняется в цифровом виде.

Цифровая камера может не только фиксировать и преобразовывать в цифровую форму изображение, но и записывать звук, параметры съемки.

В зависимости от *конструктивного исполнения* различают следующие цифровые камеры:

- с задней разверткой;
- трехкадровые;
- однокадровые с одной матрицей;
- однокадровые с тремя матрицами.

*Принцип действия камеры с задней разверткой* показан на рисунке 1. Фотоприемник изображения в виде ПЗС-линейки перемещается в фокальной

плоскости камеры вертикально, регистрируя изображение построчно. Камеры такого типа довольно инерционны, что не позволяет использовать их для регистрации движущихся объектов, однако они обладают высоким разрешением.

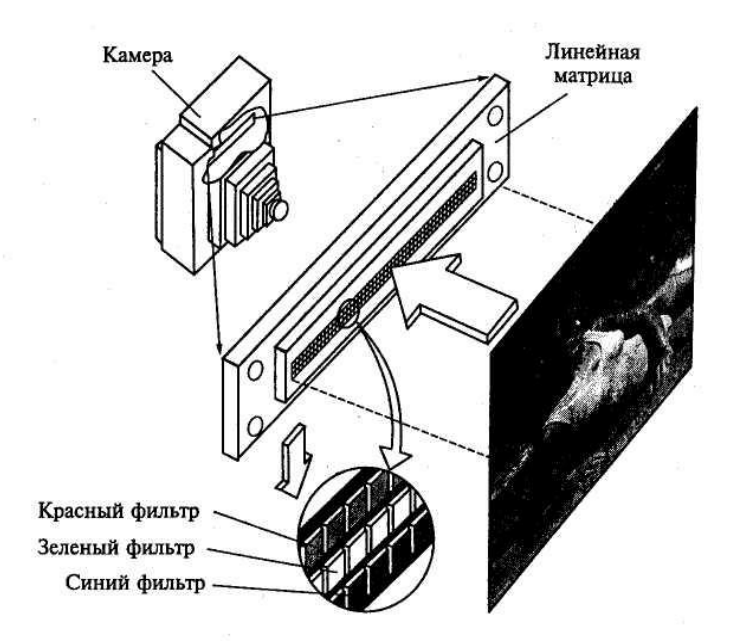

**Рис. 1.** Принцип действия камеры с задней развёрткой

В *трехкадровых камерах* в качестве фотоприемника используется ПЗС-матрица. Для регистрации цветного изображения выполняют три экспозиции, регистрируя каждый раз изображение через отдельный светофильтр (красный, зеленый, синий). Такие камеры дают меньшее разрешение, чем камеры с задней разверткой, но экспозиция производится со скоростью, достаточной для использования вспышки.

В *однокадровой камере с одной матрицей* регистрация информации о цвете производится через нанесенный на поверхность ПЗС-матрицы пленочный фильтр, состоящий из RGB-элементов. Для регистрации изображения производится всего одна экспозиция, что позволяет производить съемку движущихся объектов, однако цветопередача в таких камерах уступает по качеству многоэкспозиционной технологии.

Принцип действия *однокадровой камеры с тремя матрицами*, как показано на рисунке 2 состоит в расщеплении с помощью специальной призмы изображения на красную, зеленую и синюю составляющие. Каждая монохромная составляющая изображения регистрируется своей ПЗС-матрицей. Цифровые камеры такого типа не обеспечивают высокого разрешения.

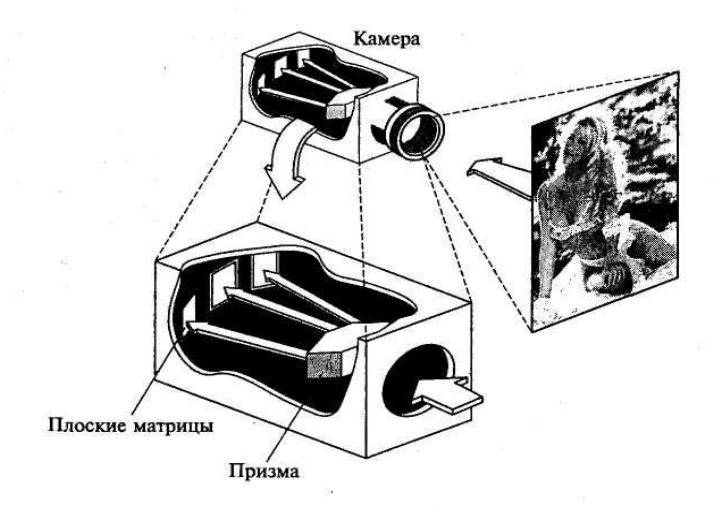

**Рис. 2.** Принцип действия однокадровой камеры с тремя матрицами.

Носителем информации в цифровых камерах обычно служат карты флэшпамяти, данные из которой не исчезают при отключении питания, а могут быть стерты только специальным электрическим импульсом. Современные цифровые камеры в большинстве своем комплектуются картами флэш-памяти объемом от 8 до 128 Мбайт.

Новейшие модели цифровых камер позволяют сохранить изображение на CD-R объемом 650 или 700 Мбайт либо использовать миниатюрный диск IBM MicroDrive емкостью до 1 Гбайт.

Конструктивные решения некоторых моделей камер позволяют одновременно использовать многокадровую и однокадровую технологии экспонирования.

К числу важнейших *характеристик цифровых камер* можно отнести следующие:

- разрешение, обеспечиваемое самой простой бытовой камерой, 640x480 ppi, а профессиональных - 2100 х 1600 ppi (линийна дюйм);
- поддержка интерфейсов SCSI, WireFire, USB;
- объем носителя информации.

Цифровые камеры удобны в использовании, поскольку имеют жидкокристаллический экран, позволяют вести запись как отдельных кадров, так и их последовательности, имеют возможность непосредственного подключения к принтеру.

По назначению цифровые камеры подразделяют на студийные, полевые и бытовые. Разрешение бытовых камер достаточно для просмотра на мониторе или экране телевизора, но не удовлетворительно для печати. Полевые и студийные камеры с высокой разрешающей способностью за счет использования ПЗС-матрицы большого размера дорогостоящие для широкого применения. Перспективным направлением совершенствования цифровых камер является использование вместо дорогостоящих ПЗС-матриц интегральных микросхем APS (Activ Pixel Sensor) на основе КМОП-технологии (КМОП — Complementary Metal Oxyde Semiconductor), невысокой стоимости, с высоким разрешением, более низким энергопотреблением. Они позволяют по-новому строить систему обработки изображения.

Высоким качеством отличаются цифровые камеры Olympus, Nikon, Sony. Недорогие модели производят Casio, Fuji и Minolta.

### *8. Дигитайзеры*

Дигитайзер (Digitazer), или графический планшет, - устройство для оцифровки графических изображений, позволяющее преобразовывать в векторный формат изображение, полученное в результате движения руки оператора.

Дигитайзеры используются в системах автоматизированного проектирования (САПР) для ввода в компьютер графической информации в виде чертежей и рисунков: проектировщик водит пером-курсором по планшету, а изображение фиксируется в виде графического файла.

Дигитайзер состоит из двух элементов: основания (планшета) и устройства указания (пера или курсора), перемещаемого по поверхности основания, как показано на рисунке 3. При нажатии на кнопку курсора его положение на поверхности планшета фиксируется и координаты передаются в компьютер.

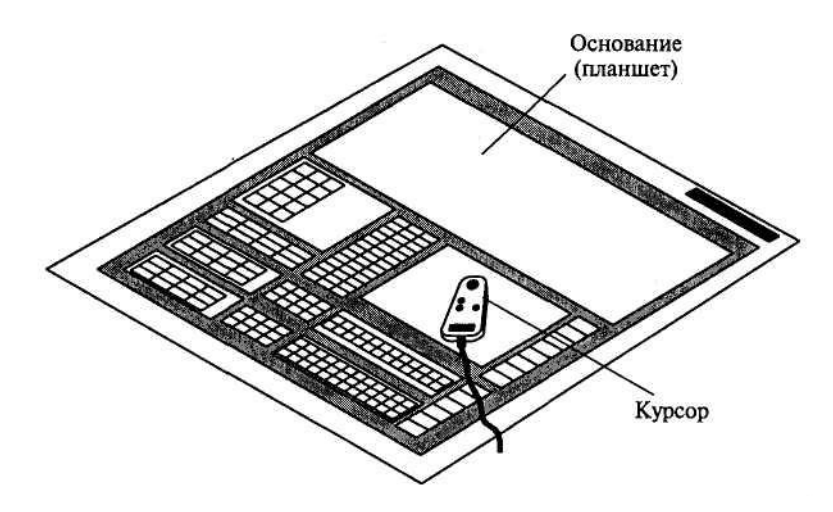

**Рис. 3.** Дигитайзер с планшетом и курсором.

Принцип действия дигитайзера основан на регистрации местоположения курсора с помощью встроенной в планшет сетки, состоящей из печатных проводников с шагом между соседними проводниками от 3 до 6 мм. Механизм регистрации обеспечивает получение высокого разрешения дигитайзера, определяемого шагом считывания информации, достигающим до 100 линий на миллиметр. Скорость обмена дигитайзера с компьютером зависит от оператора и достигает 100-200 точек в секунду.

Дигитайзеры подразделяются на электростатические и электромагнитные в зависимости от механизма определения местоположения устройства указания.

В *электростатических дигитайзерах* регистрируется локальное изменение электростатического потенциала сетки под курсором.

В *электромагнитных дигитайзерах* курсор является источником излучения электромагнитного сигнала, воспринимаемого сеткой, что делает дигитайзеры этого типа чувствительными к помехам, создаваемым внешними источниками, например мониторами.

*Графические планшеты дигитайзеров* выполняются на твердой (планшетные дигитайзеры) и гибкой основах (гибкие дигитайзеры). Дигитайзеры на гибкой основе имеют меньший вес, более компактны, удобны при транспортировке и более дешевые.

Размеры рабочего поля планшетов от (6 х 80)" до (44 х 62)". Погрешность в определении координат устройства регистрации 0,1—0,7 мм, причем в среднем погрешность электромагнитных дигитайзеров меньше, чем электростатических.

Устройства указания в дигитайзерах выполняются в виде курсора или пера.

*Перо* представляет собой указку, снабженную одной, двумя или тремя кнопками. Существуют перья, определяющие усилие, с которым наконечник пера прижимается к планшету, и имеющие 256 градаций степени нажима. От степени нажима зависит толщина линии, цвет в палитре и его оттенок. Для реализации художественных возможностей необходимо программное обеспечение типа Adobe Photoshop, Aldus PhotoStyler, Autodesk Animator Pro, CorelDRAW и др.

*Курсоры* применяются в основном проектировщиками в САПР. Они выполняются 4-, 8-, 12-, 16-клавишными. Обычно используются от двух до четырех клавишей, остальные программируются в программах-приложениях, например в Autocad. Одним из лучших считается 4-кнопочный курсор фирмы CalComp.

Признанным лидером по продажам дигитайзеров на российском рынке является фирма Wacom.

### **Вопросы для самопроверки к лекции № 3**

- 1. Перечислите виды мониторов и их характеристики.
- 2. Назовите виды принтеров, их преимущества и недостатки.
- 3. Какие технологии цветной печати вы знаете?
- 4. По каким параметрам необходимо производить выбор сканера?
- 5. Назначение модема?
- 6. Что позволяют делать плоттеры?
- 7. Дайте характеристику известным конструктивным вариантам цифровых камер.
- 8. Раскройте принципы действия камер различных конструкций.
- 9. Какими характеристиками обладают цифровые камеры?
- 10.Опишите назначение и состав дигитайзеров.

## **ЛЕКЦИЯ № 4**

### **Тема 2.1. Программное обеспечение информационных технологий**

### **Урок № 4**

### **Количество часов: 1**

**Цель:** Познакомить с программным обеспечением информационных технологий.

### **План лекции:**

- 1. Понятие «программное обеспечение».
- 2. Классификация программного обеспечения.
	- 2.1. Системные программы.
	- 2.2. Системы программирования.
	- 2.3. Инструментальные программы.
	- 2.4. Программы автоматизированного перевода текста.
	- 2.5. Прикладные программы.
	- 2.6. Прочие виды программ.

#### **1. Понятие «программное обеспечение»**

Совокупность программ, используемых при работе на компьютере, составляет его *программное обеспечение (ПО)*.

*Программное обеспечение* – это *программные средства* информационных технологий. Они подразумевают создание, использование компьютерных программ различного назначения и позволяют техническим средствам выполнять операции с машиночитаемой информацией.

Компьютерные программы, также как и любая другая машиночитаемая информация, хранятся в файлах. Пишутся (составляются, создаются) программы программистами на специальных машинных алгоритмических языках высокого уровня (Бейсик, Фортран, Паскаль, Си и др.). Хорошая программа содержит: чётко определённые и отлаженные функции, удобные средства взаимодействия с пользователем (интерфейс), инструкцию по эксплуатации, лицензию и гарантию,

упаковку. Программы для пользователей могут быть платными, условнобесплатными, бесплатными и др.

### 2. Классификация программного обеспечения

Существуют различные категории программ, которые значительно отличаются по своему назначению.

Список основных типов программ:

#### 2.1. Системные программы

2.1.1. Операционные системы и оболочки операционных систем. Это основной вид программ указанной категории, причем исключительно важный вид программ, без которых работа современной ЭВМ невозможна. В первую очередь это относится к операционным системам (ОС).

ОС - это о комплекс программ, предназначенный для эффективного использования всех средств ЭВМ в процессе решения задачи и организации взаимодействия пользователя с ЭВМ.

В персональных ЭВМ ОС играет особо важную роль, так как именно она делает общение с ними простым и доступным.

Значительное число типов ОС разработано и для IBM-PC. Каждая из них имеет свою область применения.

Основные ОС:

MS-DOS - самая старая, самая надежная и самая простая ОС. Но удобной и дружественной для пользования она не является. Для компенсации этого недостатка для нее были разработаны программы-оболочки типа Norton Commander.

Windows NT создавалась для работы в компьютерной сети, ориентирована на мощные ПЭВМ производственного назначения, используемые, например, в банках. Обладает исключительной надежностью и защищенностью информации, но требует для работы очень большой объем памяти. Для нее практически отсутствует ПО, рассчитанное на массового потребителя, поэтому широкого применения она пока не нашла.

 $OS/2$  - система того же класса, что и Windows 95. Очень надежная, устойчивая ОС, по-настоящему многозадачная. В основном используется в сфере производства в КБ, проектных институтах. ПО для нее, ориентированное на массового потребителя, разработано слабо. Популярность ее резко упала после выпуска Windows 95.

Windows 3.1 (3.11) - предшественница Windows 95, у которой Windows 95 много позаимствовала, но самостоятельной ОС она не является - используется только совместно с MS-DOS.

Windows 95 - самая универсальная ОС. Используется в быту, на малых предприятиях, в госучреждениях разного ранга. Исключительно богатое ПО. Проста в обращении, что сочетается с большими возможностями. Самая массовая ОС вмире. Однако надежность этой ОС и защищенность информации в ней недостаточны.

Windows 98 - является усовершенствованной моделью Windows 95, объединяя все лучшее в разных версиях Windows 95. Дополнена рядом прикладных пакетов программ. Нацелена на максимальное использование Internet. Обеспечивает автоматическое подключение к Internet по мере потребности ЭВМ и автоматическое обновление системы за счет Internet - старые версии драйверов и пакетов автоматически обновляются. Может поддерживать локальную сеть до 20-30 ЭВМ.

Windows 2000 и т.д.

Так  $2.1.2$ Программы-утилиты. называют служебные программы, выполняющие различные полезные для пользователя операции, например: дисковые уплотнители данных, программы для защиты и восстановления данных в ЭВМ, оптимизирующие программы и многие другие. Утилиты часто объединяют в пакеты. Одним из наиболее популярных и мощных пакетов является Norton Utilities. Есть его версии, работающие с MS-DOS и под управлением Windows 95.

Программа Ndd (Norton Disk Doktor) из этого пакета (для MS-DOS) является очень полезным инструментом.

Подобная ей программа есть в составе Windows 95 - Scandisk.

С помощью этих программ можно тестировать диск (дискету) на правильность его логической системы, выявлять наличие "сбойных" секторов на поверхности диска и производить многие другие операции.

2.1.3 Антивирусные программы. Компьютерный вирус - программа, которая может создавать свои копии (не обязательно совпадающие с оригиналом) и внедрять их в файлы, системные области компьютера, вычислительные сети и т.д. При этом копии сохраняют способность дальнейшего распространения.

Вирус может искажать текст программы, в результата чего она становится совершенно неработоспособной,

Он может "заражать" программу, такая программа способна передавать вирус другим программам и ЭВМ, т.е. заражать их.

Заражению подвергаются в основном программные файлы типа СОМ, ЕХЕ. Текстовые файлы. т.е. файлы. содержащие тексты программ на языке программировании, тексты документов и т.д., вирусом не заражаются, они могут лишь искажаться. Правда, файлы-документы, созданные программами Word и Excel. способны и заражаться.

Заражение вирусами ПЭВМ часто приводит к выводу из строя большого числа дорогостоящих пакетов программ, что может обернуться большими материальными затратами.

Борьба с вирусом зараженной ПЭВМ нередко требует очень больших затрат времени.

эффективной борьбы Для  $\mathbf{c}$ многочисленными вирусами создаются антивирусные программы. Приведем некоторые виды этих программ:

программы-доктора "лечат" программы, восстанавливая их первоначальный вид и удаляя при этом из них вирус;

программы-фильтры перехватывают обращения вирусов к операционной системе, используемые для размножения и нанесения вреда, и сообщают о них пользователю и др.

Разработка антивирусных программ требует профессиональных знаний и навыков.

К наиболее известным антивирусным программам относятся периодически обновляемые и дополняемые программы AIDSTEST и DRWEB ("Доктор ВЕБ"). Очень мощное средство - пакет AVP (AntiViral ToolKit Pro), обновляется через Internet.

Не так давно начали появляться "закладки" ("троянские кони") - программы, не способные к самокопированию; вставляются в чужие программы и вредят (стирают какие-либо файлы и пр.). Не имеют признаков вируса, поэтому их сложно обнаружить.

2.1.4 Программы технического обслуживания. С помощью программ этой группы тестируют компьютерные системы, исправляют обнаруженные дефекты или оптимизируют работу некоторых устройств ПЭВМ. Они являются инструментом специалистов по эксплуатации ЭВМ.

#### 2.2. Системы программирования

Так называют комплексы программ и прочих средств, предназначенные для разработки и эксплуатации программ на конкретном языке программирования для конкретного вида ЭВМ.

Система программирования обычно включает некоторую версию языка программирования, транслятор программ, представленных на этом языке, и т.д.

 $\mathcal{C}$ каждой системой программирования связан некоторый ЯЗЫК программирования.

Язык программирования - это инструмент для создания компьютерных программ. Из большого количества языков можно выделить три наиболее распространенные в настоящее время:

изначально профессиональный язык СИ, используемый в первую очередь для разработки системных программ;

язык Паскаль, широко применяемый для разработки прикладных программ; язык для начинающих программистов Бейсик.

#### 2.3. Инструментальные программы

Инструментальные программы пользователь использует как инструмент при решении самых различных задач. К таким программам в первую очередь относят:

- текстовые редакторы;
- графические редакторы;  $\bullet$
- электронные таблицы;

• системы управления базами данных (СУБД).

Перечисленные программные продукты в большинстве своем являются не программами, а пакетами программ, весьма сложными.

2.3.1 Текстовые редакторы. Одними из первых программ, созданных для компьютера, были программы обработки текстов, или, как их стали называть, текстовые редакторы. Первоначально ЭВМ с текстовыми редакторами должны были выполнять обычную работу печатной машинки. Соответственно первые программыредакторы выполняли ввод символов, их редактирование, распечатки полученного текста на принтере и пр.

Современные текстовые редакторы очень далеко ушли отних и могут выполнять следующие функции: использование большого количества шрифтов различного размера; проверка и исправление орфографии и синтаксиса; замена повторяющихся слов синонимами; вставка таблиц и диаграмм в текст, и многое другое.

Многие современные текстовые редакторы реализуют принцип WYSIWYG -What You See Is What You Get ("Что Вы видите на экране, то будете иметь на листе"(т.е. на экране выводится документ в его реальном виде, что облегчает его компоновку и редактирование.

программы обработки текстов Современные  $\overline{B}$ зависимости от своих возможностей делятся на несколько категорий:

программы подготовки текстов (не документов, а текстов, например текстов программ, и т.д.). К этой категории можно отнести текстовый редактор Norton Commander; редактор Блокнот; текстовые процессоры, обеспечивающие подготовку деловых писем, документов, статей и т.д., например, Лексикон, MultiEdit, MS Word 6  $(97)$ :

настольные издательские системы, например, Wentura, Page Maker. В обиходе все они называются "текстовыми редакторами". Наиболее популярным текстовым редактором является MS Word 6 (97). Заслуживает внимания и Лексикон отечественная разработка, работающая под управлением и MS-DOS, и Windows 95.

2.3.2 Графические редакторы. Графические редакторы - это программы, позволяющие создавать и редактировать рисунки и другие изображения.

Примером такого редактора может служить программа MS Paint, включаемая в состав Windows 95, не обладающая большими возможностями.

Графические редакторы делятся на два главных типа - растровые и векторные. Растровые рисуют изображение по точкам, для каждой точки задан свой цвет. Векторные же рисуют сразу линию, дугу или кривую с заданным цветом для всей линии. К первым относятся, например, MS Paint, Adobe PhotoShop, ко вторым - Adobe Illustrator (версия 7.0) и CorelDraw. У каждого из этих типов свои достоинства и свои ненедостатки, свои области применения. Векторные редакторы ппозволяют проделывать очень сложные преобразования формы рисунка: сжатие, растяжение, в них возможны повороты любого элемента рисунка на любые углы без искажения формы, и наоборот. В них хорошо именно рисовать, сочетать изображения с разного рода надписями, размещенными произвольным образом. Используются они при изготовлении всех видов рекламы, эмблем и товарных знаков.

Растровые редакторы используются, когда надо обрабатывать сканированные изображения - картинки, рисунки, фотографии. В таких редакторах основной упор делается на ретуширование изображений, преобразование цветов и оттенков, контрастности, яркости, четкости и пр.

Сравнительно недавно появились редакторы трехмерных изображений - они позволяют конструировать трехмерные объекты. К ним относятся 3D Studio Max, TrueSpace 2.

2.3.3 *Электронные таблицы*. Электронные таблицы (табличные процессоры) это класс программ, которые позволяют избавиться от рутинной работы в бухгалтерском учете, обработке результатов научных экспериментов, а также автоматизировать другие работы, требующие обработки табличных данных. Современные электронные таблицы соединяют возможности текстового редактора, электронного калькулятора, среды программирования. Позволяют представить результат вычислений в виде красочных диаграмм, использовать иллюстрации, графику и другие возможности оформления выходного документа. В настоящее время широко используются электронные таблицы SuperCalc 5.0, Excel 5.0 (97).

2.3.4 *Системы управления базами данных (СУБД).* В настоящее время широко применяются программы обработки данных. В частности, автоматизированные

информационные системы (АИС), информационно-справочные системы (ИСС) и т.д., ядром которых является "хранилище данных", называемое базой данных. Основные задачи здесь в следующем: как из множества данных (из базы), может быть, из миллионов строк выбрать те данные, которые интересуют пользователя в данный момент, и представить их в виде законченного документа? как откорректировать данные базы и не допустить ошибки и пр. Поскольку эти задачи сложные и исключительно массовые, то были разработаны специальные языки для их решения и даже специальные системы программирования для решения подобных задач, получившие название "системы управления базами данных (СУБД)". СУБД включает обычно язык программирования, обеспечивающий составление программ именно для работы с базами данных, а также транслятор программ с этого языка и среду программирования СУБД также позволяют быстро и точно на основе имеющихся данных создавать сводные документы или ведомости.

Наиболее известные СУБД-Foxpro различных версий, MS Access 97, Lotus 1-2-3. Сравнительно недавно появились и новые виды инструментальных программ:

- презентационные программы обеспечивают создание слайдов и других демонстрационных материалов. предназначенных ДЛЯ использования  $\bf{B}$ публичных выступлениях (программа MS Power Point);
- математические программы ПОЗВОЛЯЮТ решать очень широкий **KDVT** математических задач, не прибегая к программированию (программы Mapl, MathCad);
- инструментарий мультимедиа программы звукозаписи, редакторы звуковых и видеофайлов, программы музыкальных синтезаторов и пр.;
- речевые программы обеспечивают распознавание речи партнера, ввод текста в ЭВМ под диктовку, прослушивание содержания документов (приходящих писем, например) и т.д.

2.3.5 Интегрированные среды. Так называют пакеты программ, которые в одной оболочке объединяют несколько инструментальных программ. Так, среда Microsoft Works 3.0 (4.0) включает текстовый процессор, электронную таблицу, программу создания и ведения баз данных, графический редактор. Объединение в одной среде разнородных программ дает возможность создавать практически любые

документы, не выходя за рамки среды; здесь обеспечивается быстрый переход при необходимости от работы с одной программой к другой. Кроме того, самое главное, есть возможность переноса данных из одной программы в другую. Например, можно перенести таблицу, созданную электронной таблицей, в текст, подготовленный текстовым редактором. Примером такой среды является я MS Office 4 (97), а также Lotus SmartSuite.

#### **2.4. Программы автоматизированного перевода текста**

Программы перевода текстов начали разрабатываться почти одновременно с появлением ЭВМ и на ЭВМ возлагались большие надежды в этой области. Однако и до сих пор успехи здесь скромные. Что касается перевода отдельных слов или коротких фраз, то подобные программы выполняют это мгновенно и безошибочно.

Если же речь идет о переводе целого абзаца или текста из нескольких абзацев, то здесь получить правильный перевод практически невозможно. Тем не менее они могут быть полезны:

- для лиц, совершенно не знающих иностранного языка;
- в том случае, когда требуется получить хоть какое-то представление о содержании текста;
- для перевода на иностранный язык коротких сообщений электронной почты.

В России наибольшее распространение по понятным причинам получили программы перевода с английского языка на русский, и наоборот, в частности Sokrat и Stylus. Последняя версия Stylus получила название Promt 98 и широко используется в России. Система включает большой набор словарей по разным отраслям знаний, программу автоперевода текстов, программу синхронного перевода Web-страницы и пр.

### **2.5. Прикладные программы**

Подобные программы предназначены для решения прикладных задач какойлибо отрасли техники, науки, медицины, сельского хозяйства и т.д.

К ним можно отнести бухгалтерские программы: 1С, "Турбо-бухгалтер" и пр.; обширный класс программ, предназначенных для автоматизации различных проектных работ.

Существуют программы проектирования строительных конструкций и сооружений, автомобилей (при помощи такой программы был спроектирован грузовичок "Газель" Горьковского автозавода), интерьера жилища, различных механизмов, станков.

Рассмотрим подробнее программу проектирования жилых домов - коттеджей. Программа имеет банк данных, содержащих наборы реально существующих строительных элементов - балок, перекрытий, лестничных пролетов, оконных рам и т.д.

Кроме того, программы имеет набор стандартных проектов домов, которые можно использовать в качестве основы своего собственного проекта. При помощи этих элементов, эскиза здания можно создать оригинальный проект, который будет обработан и выдан на экран монитора в виде, очень приближенном к реальности.

Более того, можно осуществить "облет" внутренних помещений с помощью встроенной функции "летящая видеокамера" и ознакомиться с результатом проектирования "изнутри". После доводки проекта программа готовит все необходимые чертежи. Чертежи печатаются при помощи графопостроителя в необходимом формате.

#### **2.6. Прочие виды программ**

2.6.1 *Обучающие и учебные программы*. После появления персональных ЭВМ в обществе появилась идея создания электронной школы без учителя.

Предполагалось, что обучающие и контролирующие программы полностью заменят живого учителя и наступит эра компьютерного образования.

Однако опыт использования персональных ЭВМ в школе показал, что, какими бы хорошими программами ни оснащался учебный процесс, учащиеся, проработав длительное время с компьютером без учителя, с большим удовольствием шли на уроки с учителем. Поэтому в настоящее время обучающие программы используются как дополнение к обычному "живому" учебному процессу или для самообразования.

Сейчас в ходу огромное число обучающих программ по всем предметам, школьной программы. Существуют программы, обучающие и работе с ПЭВМ с MS-DOS, Word и пр.

Из класса обучающих и учебных программ следует выделить развивающие программы, которые позволяют развивать творческие способности детей.

2.6.2 Игры. Игровые программы создавались уже для самых первых персональных ЭВМ и привлекли к ним молодое поколение пользователей. К настоящему времени создано огромное количество игровых программ, многие из них стали использовать такой большой объем памяти и богатую графику, что пользоваться ими можно только с помощью компакт-дисков.

Следует сказать, что сейчас уже заметно ощущается вредное влияние подобных игр. Многие игры имеют настолько богатое, красочное оформление, настолько в них силен "эффект присутствия", что притягательная сила их заставляет массу молодых людей проводить долгие часы за компьютером в ущерб своему здоровью, учебе, умственному и физическому развитию.

Даже появилось выражение - "раньше люди изобретали, чтобы экономить время, а затем изобрели компьютерные игры".

2.6.3 Мультимедиа. Так называют способ использования ПЭВМ с применением средств: голосового **BCCX** доступных текста, стереозвука, сопровождения, высококачественной графики, видеоклипов, мультипликации, а в ближайшее время, возможно, и виртуальной реальности. Иначе говоря, мультимедиа - средство объединения цифровой и текстовой информации ЭВМ со звуковыми сигналами и видеосигналами, которые могут как воспроизводиться, так и обрабатываться под управлением ПЭВМ.

Мультимедийный компьютер включает в себя:

- звуковую стереоплату;
- плату видеоввода для работы, с видеомагнитофоном, видеокамерой, цифровой фотокамерой, телевизором;
- дисковод для работы с CD-ROM;
- звуковые стереоколонки; микрофон;  $\bullet$
- требуемое программное обеспечение.

Ряд фирм выпускает комплекты мультимедиа (Multimedia Kit), включающие все необходимое.

Обычно применение мультимедиа связывают лишь с компьютерными играми, но это неверно. Мультимедиа может использоваться в самых различных сферах деятельности. Успех мультимедиа в настоящее время оказался настолько взрывным, что трудно назвать область, где бы сейчас не звучало это слово.

Основные области применения:

1. Бизнес-приложения. Здесь мультимедиа могут служить:

а) для организации презентаций, т.е. рекламного представления какого-либо вида товара, услуги или фирмы, что требует вывода изображений (фотографий, слайдов), пояснений к ним, текстовых и звуковых; вывода диаграмм для сравнительной оценки параметров объектов; и пр.;

б) для организации телеконференций "вживую", т.е. выводом на экран монитора изображения участников конференции;

в) для ввода в ПЭВМ команд и даже текста с помощью голоса.

Теперь вместо того, чтобы печатать письма, документы и т.д. на клавиатуре, вы сможете ввести необходимую вам информацию при помощи голоса непосредственно в текстовый редактор.

2. Профессиональная деятельность, в частности:

а) производство видеофильмов;

б) работа с компьютерной графикой, в том числе архитектурный дизайн, спецэффекты в играх, трехмерное моделирование (моделирование объектов в трехмерном пространстве, с этим, связано и понятие "виртуальная реальность"), и пр.;

в) создание домашних музыкальных студий. При наличии специальных программ, подключив синтезатор к ПЭВМ и наиграв мелодию, можно потом ее обработать - изменить высоту тона, длительность звучания, тип инструмента и Т.Д.

3. Учебный процесс. Создание музыкальных редакторов, различных обучающих, развивающих программ, всевозможных энциклопедий и справочников, озвученных, содержащих красочные иллюстрации, фрагменты кино - и мультфильмов, и пр.

## **Вопросы для самопроверки к лекции № 4**

- 1. Охарактеризуйте какие программные средства используются для решения информационных задач.
- 2. Изобразите на схеме классификацию программного обеспечения.
- 3. Какие программы входят в состав системного программного обеспечения информационных технологий?
- 4. Дайте характеристику компьютерным операционным системам.
- 5. Назовите, какие программы входят в состав инструментального программного обеспечения.
- 6. Охарактеризуйте виды прикладного программного обеспечения.

### **ЛЕКЦИЯ № 5**

#### **Тема 2.2. Обработка текстовой информации**

**Урок № 6**

#### **Количество часов: 2**

**Цель:** Сформировать знания у студентов о сходствах и отличиях текстовых процессоров.

#### **План лекции:**

- 1. Понятие текста и его обработка.
- 2. Предназначение текстовых редакторов.
- 3. Основные функции текстовых редакторов и процессоров.
- 4. Сравнительные характеристики текстовых редакторов.
- 5. Текстовый редактор MS Word 2007.
	- 5.1. Интерфейс редактора.
	- 5.2. Редактирование текста и сервисные операции.
	- 5.3. Правила подготовки современных документов.
	- 5.4. Тестовые задания для самопроверки.

### **1. Понятие текста и его обработка**

**Текст** - это напечатанная, написанная или изображенная на экране дисплея последовательность букв, т.е. текст - это информационная часть сообщения.

**Обработка текста** - это его **редактирование** (подготовка, вставка, замена, удаление, сохранение) и **форматирование** (по размерам листа и отступам, по жирности, курсиву, подчеркиванию, по типу используемых шрифтов, по центрированию, выравниванию слева, справа, а также использование колонтитулов, вставок, нумерации страниц, эффектов и т.д.).

**Редактор текстов** - это программа, обеспечивающая редактирование текстов документов в соответствии с задаваемыми командами. Он позволяет - **создать** новый файл (открыть существующий), **работать** с символом, словом, строкой, блоком текста (ввод с клавиатуры, вставка, удаление, вырезание, копирование,

перемещение, работа через буфер обмена или через копилку), **сохранять** файлы в разных форматах с тем же или с новым именем, **печатать** документы на принтере.

### **2. Предназначение текстовых редакторов**

Для работы с текстовыми документами существуют прикладные программы, которые называются текстовыми редакторами (ТР).

Текстовые редакторы позволяют создавать текстовые документы и редактировать их.

По отношению к текстовым редакторам с широкими возможностями форматирования текста, включения графики, проверки правописания часто применяется название «текстовой процессор».

Инструментальные программы для подготовки текстов программ, документов, описаний называются текстовыми редакторами (text-editor), мощные текстовые редакторы с расширенным спектром функций называют текстовыми процессорами (word-processor). Некоторые текстовые процессоры могут работать не только с текстами, но и с изображениями, например, редактировать иллюстрированные документы.

Существует множество ТР – от простейших учебных до мощных издательских систем.

#### **3. Основные функции текстовых редакторов и процессоров**

- работа с файлами сохранение текста на магнитном диске в виде файла, считывание текста (файла) с диска, копирование в редактируемый текст любого количества строк из другого файла, имеющегося на диске. Для надежности редактируемый файл должен периодически записываться на диск по команде пользователя или автоматически;
- показ текста на экране текст или его фрагмент можно показывать в специальном окне объемом 15 - 25 строк, организованном на экране монитора. Текст на экране можно передвигать вверх-вниз, влево - вправо с помощью клавиш, помеченных

стрелками, а также быстро заменять фрагмент текста на другой фрагмент по номеру строки. Некоторые редакторы позволяют организовывать на экране несколько окон с различными файлами или с различными частями одного файла;

- вывод на печать (если в составе компьютера имеется принтер). Обычно в редакторы, работающие со многими шрифтами и алфавитами, встроена функция вывода на печать, хотя некоторые простые редакторы сами на печать не выводят и требуется сначала записать текст на магнитный диск, выйти из редактора и вывести файл на печать средствами операционной системы;
- вставка символов и строк в места, указанные курсором. При этом текст раздвигается;
- перемещение части текста, помеченного соответствующим образом (обычно помечаются начало и конец фрагмента), на другое место, указанное курсором, или дублирование части текста в другом месте;
- удаление символов и строк, указанных курсором и помеченных соответствующим образом. При этом текст сжимается. Обычно редакторы позволяют также восстанавливать ошибочно удаленные фрагменты текста;
- контекстный поиск поиск строки по заданному фрагменту текста;
- выравнивание ширины выравниваются правый край, левый край или «по центру строки» путем вставки дополнительных пробелов. Переносы слов при этом не делаются;
- перенос слов. Простейшие редакторы не используют перенос слов и если слово не помещается в строке, то оно целиком переносится на следующую строку. Более мощные редакторы, «понимающие» грамматику языка текста, могут выполнять переносы слов. Это удобно при подготовке текста к типографской печати. Некоторые редакторы можно «обучать» переносу слов;
- резка и склейка строк. Можно отделить часть строки и перенести в следующую строку и, наоборот, строку «подклеить» к предыдущей строке;
- замена одного фрагмента на другой. Можно произвести замену одного фрагмента на другой, например имя «Pascal» заменить во всем тексте на «Basic», автоматически или полуавтоматически (с контролем); можно заменить прописные буквы на строчные, один год на другой и т.п.;
- вставка заготовок. Можно вставлять заранее заготовленные фрагменты (имена, служебные слова языков программирования) в предварительно помеченные места текста;
- орфографический и синтаксический контроль текста с указанием цветом или подчеркиванием мест ошибок или непонятных редактору слов и выражений. «Обучаемые» редакторы можно научить понимать эти слова и выражения в дальнейшем.

### **4. Сравнительные характеристики текстовых редакторов**

Текстовые редакторы разделяются на три группы:

1. *Редакторы общего* назначения (сюда относятся, например, редакторы «Лексикон», MS Word, Word Perfect и др.);

2. *Редакторы научных текстов* (ChiWriter, ТеХ и др.);

3. *Редакторы исходных текстов программ* (например, Multi-Edit или встроенные редакторы систем программирования для языков Бейсик, Фортран, Си и др.).

По сравнению с редакторами общего назначения специализированные редакторы позволяют легче готовить и редактировать соответствующие тексты: например, редакторы научных текстов удобнее для набора математических или химических формул.

*Многооконный редактор «Лексикон»* - один из простейших текстовых редакторов отечественной разработки для несложных документов на русском или английском языке, имеющий ряд версий, одна из последних версий - «Лексикон 97». Ранее редактор «Лексикон» работал в MS DOS, последние версии редактора предназначены для ОС Windows. Имеются так называемый «базовый вариант» редактора и более мощный профессиональный вариант для работы с пакетом MS Office в ОС Windows 95, 98, NT. «Лексикон» позволяет открыть на экране монитора до десяти окон, в каждом из которых может редактироваться свой документ.

В редакторе «Лексикон» предусмотрены следующие возможности:

просмотр и исправление текста;

- автоматическое форматирование абзацев;
- автоматическое разбиение текста на страницы;
- перемещение, выделение, удаление, вставка фрагментов текста;
- создание оглавлений;
- использование подчеркиваний, курсива, полужирного шрифта;
- одновременное редактирование нескольких документов и обмен материалами между окнами;
- работа в графическом режиме;
- печать текста на принтерах разных типов;
- печать верхних и нижних индексов, греческих букв, математических символов;
- просмотр на экране вида напечатанного материала до печати;
- набор текста в несколько колонок;
- автоматическое сохранение редактируемого документа через несколько строк (страниц);
- проверка орфографии;
- контекстный поиск.

В последнее время редактор «Лексикон» быстро вытесняется более мощными (но и более сложными) редакторами.

*Текстовый редактор MS DOS Editor* может применяться только для редактирования текстов файлов канонического формата, состоящих лишь из букв и цифр и не имеющих изображений. Редактор может вызываться из MS DOS и Windows и по своим возможностям близок к «Лексикону», но имеет более удобный интерфейс.

*Текстовый редактор Windows 95 NotePad* («Блокнот») - простейший редактор, входящий в Windows 95. Имеет ограниченные возможности, но очень простой для изучения и использования. Среди других средств редактирования, используемых в ОС Windows, отметим текстовые процессоры Word Pad, Word 6.0, Word 95 (Word 7.0), Word 97 (Word 8.0), Word 2000 (Word 9.0). Многооконные процессоры Word 95, 97, предназначенные для ввода, редактирования и форматирования текстов, могут работать одновременно с несколькими документами, каждый из которых отображается в своем окне. Можно менять размеры окон, а также вид и начертание

шрифтов, оформлять текст в несколько столбцов, выполнять многие другие операции.

Многооконный текстовый процессор MS Word - один из самых совершенных, входит в пакет MS Office и имеет сотни операций над текстовой и графической информацией. Как и ОС Windows, построен по оконной технологии с использованием ниспадающих меню и пиктограмм. Обладает универсальностью, позволяет достаточно быстро и с высоким качеством готовить практически любые документы: от деловой записки или письма до макета книги. Имеет множество технологических приемов редактирования текстово-графической информации, широкий набор шрифтов разной формы и размера, проверку орфографии и грамматики, автоматический перенос слов. Можно делать ссылки в тексте (это позволяют не все редакторы), работать с готовыми шаблонами документов, отключать часть средств или модифицировать используемые средства для ускорения работы. В текст можно включать рисунки, которые можно редактировать, изменяя масштаб, форму, качество изображения; формировать «обтекание» рисунка текстом, использовать рисунок в качестве фона. Позволяет вставлять в текст таблицы различного размера и сложности, поворачивать текст на странице, вставлять номера страниц и многое другое. Благодаря этим возможностям с помощью редактора Word может выполняться верстка документов, как это делается в типографиях. Имеются средства, облегчающие подготовку документов для сети Internet.

Методы работы с текстовым редактором Word, как и с любым другим приложением Office, полностью основаны на зрительном восприятии: когда мы открываем документ, то текст, графика и форматирование выглядят на экране также как и на печати.

Программа Word взаимодействует с другими приложениями Microsoft Office: с ее помощью можно просматривать табличные данные на Excel и Access или слайды из PowerPoint.

# 5. Текстовый редактор MS Word 2007

Этот редактор остается самым популярным в мире текстовым редактором.

По своим возможностям MS Word 2007 приближается к настольным издательским системам. Обеспечена (почти в полном объеме) совместимость версий MS Word 7/97/2000/2003/2007. Редактор работает как самостоятельная программа (пакет) или в составе офисной системы комплектов MS Office 2007 под управлением OC Windows 2000/XP.

Для установки и работы MS Word 2007 требуется ПК с процессором "Пентиум" и с установленной ОС Windows 2000/XP, не менее 200 Мб свободного места на винчестере. Дистрибутив поставляется на CD-ROM. Установка производится по одному из четырех вариантов - минимальная, типичная (имеет большинство функций), полная, выборочная (здесь пользователь сам определяет, что ему нужно для дальнейшей работы - графическая библиотека, вставка диаграмм, редактор формул и т.д.).

Все настройки MS Word 2007 после его установки по умолчанию хранятся в файле Normal.dot. Создаваемые файлы документов имеют по умолчанию расширение . doc.

#### 5.1. Интерфейс редактора

Основным средством для работы с содержимым документа в окнах приложений Microsoft Office 2007 является Лента. Это новый Принцип организации графического интерфейса приложений Microsoft Office, который предполагает новую логику работы с приложениями. Пользовательский интерфейс Microsoft Office 2007, который интуитивно более понятный, чем меню и панели инструментов, обеспечивает быстрый доступ к командам через такие средства, как Лента с вкладками, где команды организованы в группы по выполняемым действиям.

Команды для работы с содержимым документа, которые необходимы в данный момент времени, помещены на Ленте в виде пиктограмм. Необходимо отметить, что в приложениях Microsoft Office 2007 не предусмотрена настройка Ленты (удалять или добавлять команды), но ее можно свернуть, используя кнопку Настройка панели быстрого доступа.

Лента является основным элементом графических интерфейсов офисных приложений Microsoft Office 2007 и Office 2010, официальная версия которого

появится в первой половине 2010 года. **Лента** - это область окна приложения, расположенная между строкой заголовка и окном редактирования документа, на которой размещены команды (пиктограммы) необходимые для работы с содержимым документа. Слева над Лентой размещена **Кнопка Office** (меню Файл) предназначенная для управления файлом (документом в целом) и **Панель быстрого доступа**, на которую пользователь может поместить команды необходимые для работы с документом. Графический интерфейс Microsoft Office Word 2007 представлен на Рис. 4.

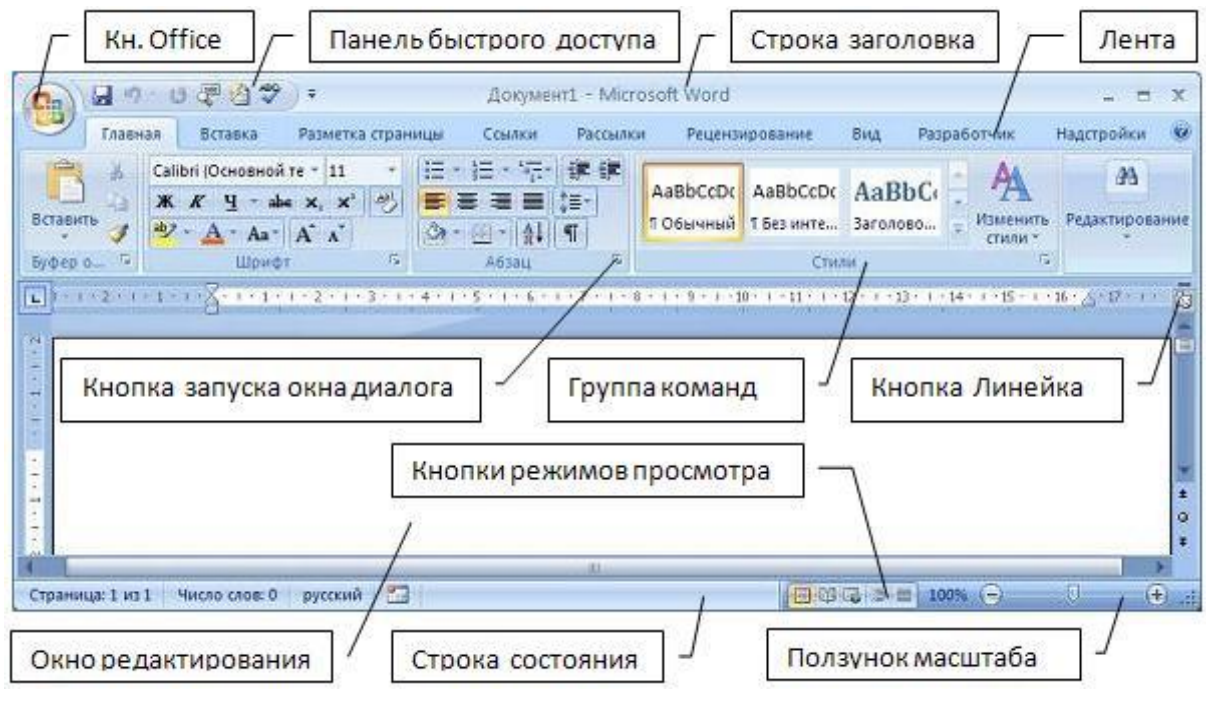

Рис. 4.

Названия вкладок (Главная, Вставка, Разметка страницы, Ссылки и т.д.) на Ленте соответствуют этапам процесса создания документа. Набор команд, который отображается на **Ленте** зависит от того какая вкладка выбрана. **Команды на Ленте организованы в группы** по выполняемым действиям. Названия групп команд отображаются в нижней части Ленты. Например, в окне приложения Word 2007 на вкладке Главная отображаются группы команд: Буфер обмена, Шрифт, Абзац, Стили, Редактирование. На Ленте активны только кнопки (команды), которые могут быть применены к выделенному элементу документа.

Кроме того, в приложениях Microsoft Office 2007 применяются такие наборы команд как контекстные инструменты, вкладки которых появляются на Ленте при работе с определенным объектом в документе. Так, например, если вставить и выделить объект Фигура в документе Microsoft Word 2007, то появятся контекстные инструменты, называемые Средства рисования, и вкладка Формат на Ленте, представленные на Рис. 5.

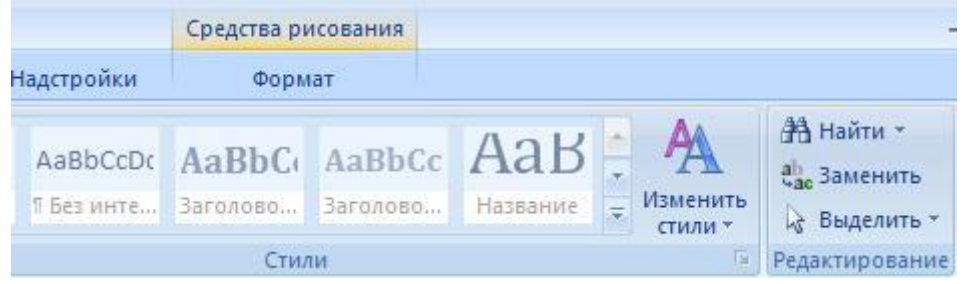

Рис. 5.

В приложениях Microsoft Office 2007 некоторые команды представлены в виде окон диалога. Для запуска окна диалога можно использовать кнопку (значок со стрелкой) расположенную в группе команд в нижнем правом углу. Например, чтобы открыть диалоговое окно Абзац, необходимо щелкнуть на значок со стрелкой в группе Абзац на вкладке Главная, откроется традиционное окно диалога на вкладке Отступы и интервалы. Кроме того, диалоговые окна можно открывать командой, расположенной в нижней области любой Коллекции, в которой отображаются дополнительные параметры.

Коллекция в пользовательском интерфейсе приложений Microsoft Office 2007 это наборы однотипных элементов. Например, коллекция стилей, тем, полей и т.д. в приложении Word 2007. Существует два типа коллекций: коллекции, содержащие небольшое количество элементов, и большие коллекции. Небольшие коллекции обычно отображаются в группах команд на Ленте, а большие коллекции представлены в виде раскрывающихся списков, например коллекция стилей (Рис.6).

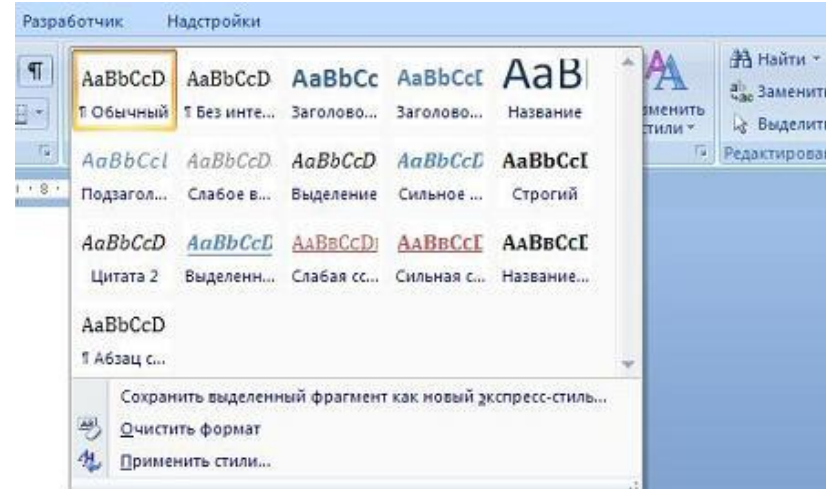

Для управления документом в целом (для управления файлом) применяются команды собранные в меню Файл, которое открывается щелчком на **кнопке Office** (кнопка с логотипом Microsoft Office). Структура и функциональность меню Microsoft Office 2007 отличается от меню Файл предыдущих версий Microsoft Office. Меню состоит из двух панелей, на левой панели отображаются группы команд для работы с файлами, а на правой панели – список команд, содержащихся в выделенной

группе команд (Рис. 7). В нижней области меню расположена кнопка Параметры для настройки приложения.

Кроме Ленты и меню Файл для работы с документами в приложениях Microsoft Office 2007 применяется **Панель быстрого доступа**. По умолчанию на этой панели расположены три пиктограммы Сохранить, Отменить и Вернуть, но Панель быстрого доступа можно настраивать и

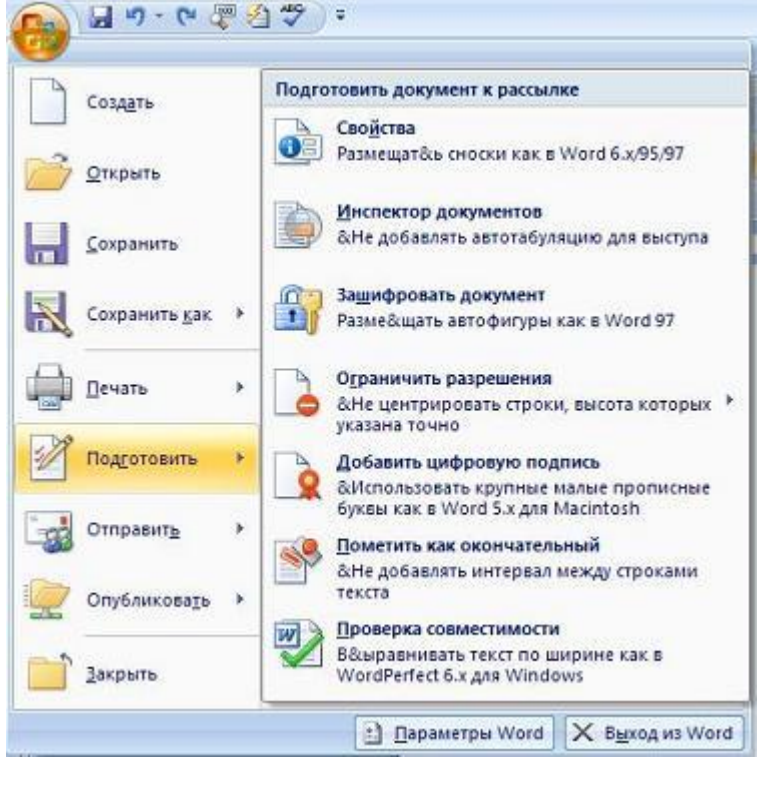

Рис. 7

помещать на нее требуемые пользователю инструменты, например команду Автоформат, Правописание и т.д. Кроме того, **Панель быстрого доступа** можно разместить под Лентой, используя кнопку **Настройка панели быстрого доступа**.

Для размещения дополнительных инструментов на Панель быстрого доступа Microsoft Word 2007 необходимо щелкнуть на кнопке Настройка панели быстрого доступа расположенной справа от панели. В открывшемся меню надо выбрать «Другие команды», откроется окно «По умолчанию для шаблона» (Рис. 8), в котором, щелкнув на команде Настройка, можно осуществить настройку панели быстрого доступа.

Новинкой в приложении Microsoft Word 2007 является и **всплывающая минипанель форматирования** (Рис. 9.), которая появляется при каждом выделении

фрагмента текста. На полупрозрачной мини-панели инструментов размещены наиболее востребованные команды для форматирования абзацев и символов.

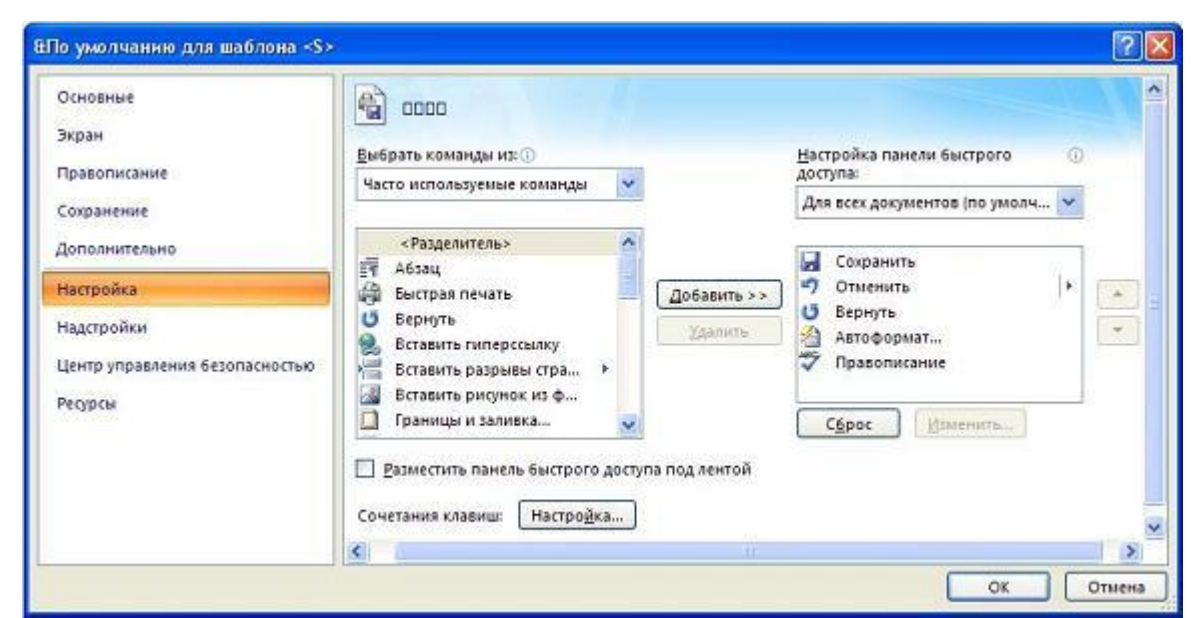

Рис. 8

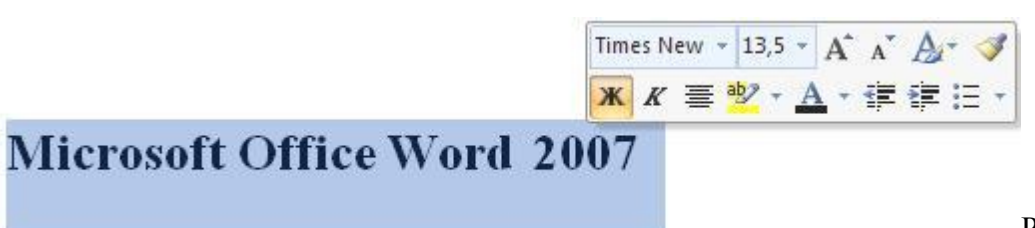

```
Рис. 9.
```
**Линейка** в окне Microsoft Word 2007 по умолчанию скрыта. Для отображения линейки в окне приложения необходимо щелкнуть на кнопке Линейка, которая расположена над вертикальной полосой прокрутки.

В нижней части окна приложения Microsoft Office 2007 расположена **строка состояния**, в которой отображается информация о текущем документе. Для настройки строки состояния необходимо щелкнуть на ней правой кнопкой мыши, откроется окно "Настройка строки состояния". Чтобы включить или отключить отображение требуемого элемента в строке состояния, щелкните на соответствующем элементе в окне «Настройка строки состояния» Microsoft Word 2007, скриншот которого представлен на Рис. 10.

В правой части строки состояния расположены **кнопки режимов просмотра** (кнопки меню Вид) и ползунок для быстрого изменения масштаба документа (Рис. 4).

Рис. 10

В Microsoft Office 2007 применены новые технологии (новые дополнительные возможности и функции). Для хранения электронных документов в пакетах офисных приложений компания Microsoft разработала формат Office Open XML. Формат Office Open XML (OOXML) является форматом по умолчанию для приложений Microsoft Office 2007, поэтому файлы Word 2007 (документы) сохраняются по умолчанию с расширением **docx**, а не **doc**.

Office содержит новые программы, серверы и службы. Пакеты Microsoft Office

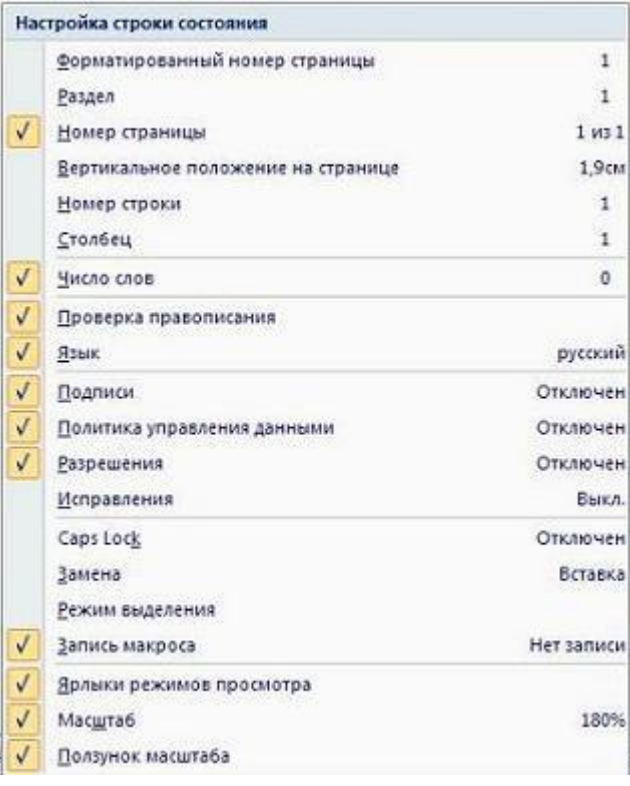

2007 могут быть использованы в качестве комплекта настольного и серверного программного обеспечения. Например, Microsoft Office 2007 Ultimate (Максимум) представляет собой универсальное средство для работы со средствами сбора и обработки практически любых видов информации, быстрого поиска сведений и обмена информацией между пользователями.

**Мышка.** Без нее практически невозможна успешная, скоростная работа при подготовке документов. Через нее реализуются три команды (щелчок, двойной щелчок и буксировка). Вид мышки меняется при выполнении разных операций.

### **5.2. Редактирование текста и сервисные операции**

**Редактирование текста** – это внесение каких-либо изменений в существующий документ. **Элементарные операции** редактирования сводятся к вставке или удалению символа. **Сложные операции** предполагают работу с фрагментами документа, которые могут содержать рисунки, таблицы, кадры и другие объекты. В MS Word 2007 можно перемещать, копировать и удалять фрагменты документа.

Однако прежде чем приступить к операциям с фрагментами, необходимо **выделить** фрагмент в документе. Для выделения текста можно использовать мышку или клавиатуру. Например, для выделения слова можно установить курсор мышки на это слово и сделать двойной щелчок. Для выделения строки - установить указатель мышки напротив выделяемой строки слева от документа и сделать один щелчок. Для выделения абзаца - установить указатель мышки напротив любой строки выделяемого абзаца слева от документа и сделать двойной щелчок. Чтобы выделить фрагмент документа произвольного размера можно установить указатель мышки в начале фрагмента, нажать кнопку мыши и, не отпуская ее, переместите указатель в конец фрагмента. Для завершения выделения нужно отпустите кнопку мышки. В качестве фрагмента могут выступать единичный символ, слово, предложение, абзац, несколько абзацев. Выделенный в документе фрагмент можно удалить, переместить, копировать. Для этого можно использовать, например, "быстрые клавиши"*.*

**Для сохранения документа** его необходимо записать в файл на жесткий диск, воспользовавшись соответствующей командой. Файлу нужно дать имя и определить папку для хранения файла. Возможно автоматическое сохранения файла с документом и его защита.

При работе с документом MS **Word 2007 обеспечивает** выполнение большого количества **сервисных операций**. Среди них - поиск и замена текста, проверка орфографии (ручная или автоматическая), автоформат, введение сносок и спецэффектов, работа с кадрами, с колонками, с колонтитулами, с графикой, с автофигурами, с таблицами, с формулами, с макрокомандами.

Среди **специальных операций** можно отметить **работу с копилкой** для перемещения текста и рисунков. Копилка в MS Word 2007 обеспечивает перенесение нескольких объектов из разных частей одного или нескольких документов и вставки их единой группой в другое место документа. Копилка накапливает объекты в виде элементов автотекста, так что их можно использовать для вставки неоднократно. Для изменения набора объектов в копилке необходимо ее предварительно очистить. Алгоритм следующий:

 Выделите текст или рисунок, который следует поместить в копилку, а затем нажмите клавиши CTRL+F3.

- Повторите этот шаг для каждого объекта, который следует поместить в копилку.
- Установите курсор в документе туда, куда следует вставить содержимое копилки.

Выполните одно из следующих действий:

А) Для вставки содержимого копилки с ее одновременной очисткой нажмите клавиши CTRL+SHIFT+F3.

Б) Для вставки содержимого копилки без ее очистки, выделите в меню Вставка команду Автотекст, а затем - команду Автотекст. В поле Имя элемента выберите Копилка, а затем нажмите кнопку Вставить.

Для оформления документа чрезвычайно важен шаблон. Он определяет совокупность параметров. на основании которых будет осуществляться форматирование документа (начертание шрифта, величину полей, установки табуляторов, вид текста, колонтитулы, стили (обычный или пользовательский), таблицы, рамки, графические изображения, специальные средства (макросы, кнопки и панели инструментов).

Существуют шаблоны трех типов:

- Обычный предназначен для создания стандартных документов  $\mathbf{c}$ параметрами, принятыми по умолчанию.
- Специальные входящие в комплект поставки MS Word 2003 (например, письма, факсы, и т.д.), а также созданные пользователем разнообразные пользовательские шаблоны.
- Мастера в интерактивном режиме они проводят пользователя через все стадии создания конкретного документа.

Стиль - это совокупность параметров форматирования в MS Word 2007, имеющая свое название. Использование стилей позволяет повысить эффективность и ускорить выполнение работы. Форматирование с помощью стилей сводится к выделению нужных фрагментов текста и выбору из списка требуемого стиля для данного фрагмента. Для удобства использования стили, доступные во всех шаблонах, сведены в библиотеку стилей, которая доступна через одноименное окно диалога.

MS Word 2007 содержит несколько десятков встроенных стилей, а также пять основных или, как их еще иногда называют, базовых стилей (нормальный, заголовок 1, заголовок 2, заголовок 3 и шрифт абзаца по умолчанию). Стили, используемые в текущем документе, представлены в списке "Стиль" на панели инструментов "Форматирование". В качестве основного стиля, установленного по умолчанию используется стиль "Нормальный". Этот стиль применяется для основного текста любого документа и служит основой для создания других стилей.

Параметры форматирования, входящие в понятие стиля абзаца, - это шрифт (которым написан текст абзаца), отступы и интервалы (установленные для данного стиля абзаца), позиции табуляции (установленные в абзаце), обрамление вокруг абзаца текста, язык абзаца, нумерация строк в абзаце.

Методика использования стилей сводится к следующему:

- Старайтесь не изменять стандартные стили MS Word 2007 (особенно в файле normal.dot).
- Сначала создайте стили, а потом начинайте создавать документы.
- Создайте типовые стили и шаблоны для Вашей организации (недопустимо чтобы каждый сотрудник тратил время на оформление каждого нового документа).

#### 5.3. Правила подготовки современных документов

Это вопросы делопроизводства (начиная с полей страницы документа), шаблоны документов (бланки, письма ...), виды оформления (стиль, шрифт, размер, форматирование), приемы работы с текстом (замены, сноски, списки, орфография, тезаурус), использование колонтитулов (верхний и нижний, нумерация страниц, подписи) и макрокоманд (их создание, хранение и применение).

Для большинства пользователей подготовка текстов и документов начинается с вопроса "Как правильно их готовить?". При этом начальные правила звучат так:

- Не перегружайте страницу документа.
- Проявляйте последовательность в использовании шрифтов и не используйте более трех шрифтов в одном тексте.
- Не увеличивайте без необходимости интервал между строками.
- Уменьшайте интервал между строками в заголовке, если там все буквы заглавные.
- Не переносите слова в заголовке.
- Не выравнивайте ширину строки в заголовках (или в строках, набранных крупным шрифтом).
- При выводе на лазерный принтер не печатайте текст на темном фоне либо поверх иллюстраций.
- Используйте спецэффекты только в подходящих для этого случаях.
- Нажимайте на клавишу Enter только тогда, когда Вы хотите создать или начать новый абзац в тексте или когда нужно вставить пустую строку. Не нужно использовать эту клавишу в конце каждой строки (Word сам переносит слова на новую строку при достижении границы области печати).
- Используйте для форматирования текста и придания документу хорошего  $\bullet$ внешнего вида мощное средство - характеристики и свойства абзаца.
- Не делайте в документе более одного пробела подряд. Вместо этого используйте табулятор. Для установки разных характеристик бумаги в одном документе создавайте разделы документа через механизм "разрывов" и т.д.

### 5.4. Тестовые задания для самопроверки

- 1. Последовательность символов. слов предложений, построенная  $\mathbf{M}$  $\overline{B}$ соответствии с законами языка - это ...
- 2. Информационное сообщение в бумажной, звуковой или электронной форме, оформленное по определенным правилам, заверенное в установленном порядке - это ...
- 3. Закодированное и переданное в информационную систему электронное сообщение, все реквизиты которого заверены и оформлены в соответствии с нормативными требованиями - это ...
- 4. Система создания, передачи, приема и архивирования документов, контроля за их исполнением и защиты от несанкционированного доступа - это ...
- 5. Задание параметров в Word для страницы с текстом по жирности, курсиву, подчеркиванию и по типу используемых шрифтов - все это есть ...
- 6. Большая заглавная буква слова в абзаце, верхний край которой выровнен по верхнему краю абзаца, называется в Word …
- 7. Набор команд, которые автоматически выполняются в Word как одна команда, называется …
- 8. Варианты одинарный, полуторный, двойной, минимум, точно, множитель характеризуют в абзаце Word …
- 9. Чтобы в Word скопировать выделенный фрагмент текста в буфер обмена нужно нажать клавиши …
- 10.Чтобы в Word вырезать выделенный фрагмент текста в буфер обмена нужно нажать клавиши …
- 11.Чтобы в Word вставить из буфера обмена в документ фрагмент текста или любой имеющийся в этом буфере объект, нужно нажать клавиши …
- 12.Если, находясь на полосе выделения в Word, щелкнуть мышкой один раз, то будет выделен…
- 13.Если, находясь на полосе выделения в Word, дважды щелкнуть мышкой, то будет выделен…
- 14.Если, находясь на полосе выделения в Word, трижды щелкнуть мышкой, то будет выделен…
- 15.Если, находясь на абзаце текста конкретного документа в Word, дважды щелкнуть мышкой на каком-либо слове, то будет выделен(о, а) …
- 16.Для выделения в Word с помощью клавиатуры одной строки текста нужно нажать клавиши …
- 17.Для выделения в Word с помощью клавиатуры одного символа текста нужно нажать клавиши …
- 18.Для выделения в Word с помощью клавиатуры одного слова текста нужно нажать клавиши …
- 19.Для выделения в Word с помощью клавиатуры одного абзаца текста (от его начала до конца или наоборот от конца до начала) нужно нажать клавиши …
- 20.Для выделения в Word с помощью клавиатуры части строки от курсора до начала текущей строки текста нужно нажать клавиши …
- 21. Для выделения в Word с помощью клавиатуры части строки от курсора до конца текущей строки текста нужно нажать клавиши ...
- 22. Для выделения в Word с помощью клавиатуры части документа от курсора до начала документа нужно нажать клавиши ...
- 23. Для выделения в Word с помощью клавиатуры части документа от курсора до конца документа нужно нажать клавиши ...
- 24. Для добавления текста к графике ClipArt в Word нужно использовать операцию ...
- 25. Для создания в Word колонтитула с произвольным расположением на странице (а не только сверху или снизу) можно использовать прием привязки колонтитула к ...
- 26. Файлы в Word, которые содержат особенности форматирования, характерные для документов определенного типа, называются ...
- 27. Перенос нескольких элементов текста из разных мест документа или из разных документов в одно место единой группой возможен при работе в Word с...
- 28. Параметры обычного шаблона и стиля, базовые макрокоманды Word хранит в файле с именем ...
- 29. doc это расширение в имени файлов, создаваемых программой...
- 30.txt это расширение в имени файлов, создаваемых программой...
- 31.rtf это расширение в имени файлов, создаваемых программой...
- 32.bmp это расширение в имени файлов, создаваемых программой...

### Вопросы для самопроверки к лекции № 5

- 1. В чем заключается предназначение текстовых редакторов?
- 2. Каковы основные функции текстовых редакторов и процессоров?
- 3. Какие сравнительные характеристики вы знаете?
- 4. Что собой представляет многооконный редактор «Лексикон»?
- 5. Что собой представляет текстовый редактор MS DOS Editor?
- 6. Что собой представляет текстовый редактор Windows 95 NotePad?
- 7. Что собой представляет многооконный текстовый процессор MS Word?

# **ЛЕКЦИЯ № 6**

### **Тема 2.3. Электронные таблицы**

# **Урок № 13**

### **Количество часов: 2**

**Цель:** Сформировать знания у студентов об электронных таблицах.

### **План лекции:**

- 1. Понятие электронная таблица.
- 2. Электронные таблицы MS Excel.
	- 2.1. Ячейки и их адресация.
	- 2.2. Диапазон ячеек.
	- 2.3. Ввод, редактирование и форматирование ячеек.
	- 2.4. Вычисления в электронных таблицах. Формулы.
	- 2.5. Копирование содержимого ячеек.
	- 2.6. Построение диаграмм и графиков.

## **1. Понятие – электронная таблица**

*Электронная таблица* (ЭТ) это интерактивная система обработки данных, представляющая собой прямоугольную таблицу, ячейки которой могут содержать числа, строки и формулы, задающие зависимость значения ячейки от других ячеек. При этом изменение содержимого ячейки приводит к изменению содержимого зависящих от нее ячеек с немедленным отображением на экране дисплея. ЭТ предназначены для хранения и обработки информации, представленной в табличной форме. С помощью ЭТ можно выполнять различные экономические, бухгалтерские и инженерные расчеты, строить разного рода диаграммы, проводить экономический анализ, моделировать и оптимизировать различные ситуации и т.д.

Применение электронных таблиц упрощает работу с данными и позволяет получать результаты без проведения расчетов вручную или специального программирования.

# **2. Электронные таблицы MS Excel**

С помощью программы Excel, из пакета Microsoft Office, предназначенной для работы с таблицами, можно создавать производить математические расчеты и анализировать полученные данные. Допускается создание диаграмм для наглядного показа результатов обработки информации.

После ввода чисел в ячейки на листе, достаточно напечатать в смежных ячейках формулы, чтобы программа автоматически произвела стандартные математические операции: суммирование, вычитание, умножение или деление. Допускается использование разнообразных функций, которые выполняют простейшие задачи, например вычисление среднего арифметического и более сложные, такие как расчет заработной платы, процента качества успеваемости, пропусков учащихся и т.п. В Excel допускается даже выполнение статистических расчетов.

Предусмотрены простые способы работы с базами данных.

Для графического представления информации на экране лучше всего создать диаграмму, диаграммы выполнены на профессиональном уровне и удобны для просмотра. Кроме того, удобно использовать другие средства отображения данных: сводные таблицы и диаграммы.

Документ Excel называется **рабочая книга**. Рабочая книга представляет собой набор **рабочих листов**, каждый из которых имеет табличную структуру и может содержать одну или несколько таблиц. В окне документа в программе Excel отображается только **текущий** рабочий лист, с которым и ведется работа. Каждый рабочий лист имеет **название**, которое отображается на **ярлычке лист**а, отображаемом в его нижней части. С помощью ярлычка можно переключаться к другим рабочим листам, входящим в ту же самую рабочую книгу. Чтобы переименовать рабочий лист, надо дважды щелкнуть на его ярлычке, ввести новое название и нажать ENTER.

Рабочий лист состоит из **строк** и **столбцов**. Столбцы озаглавлены прописными латинскими буквами и, далее, двухбуквенными комбинациями. Всего рабочий лист может содержать до 256 столбцов, пронумерованных от A до IV. Строки

последовательно нумеруются цифрами, от 1 до 65536 (максимально допустимый номер строки).

#### **2.1. Ячейки и их адресация**

На пересечении столбцов и строк образуются **ячейки** таблицы. Они являются минимальными элементами для хранения данных. Обозначение отдельной ячейки сочетает в себе номера столбца и строки (в этом порядке), на пересечении которых она расположена, например, А1. Обозначение ячейки (ее номер) выполняет функции ее адреса. Адреса ячеек используются при записи формул, определяющих взаимосвязь между значениями, расположенными в разных ячейках.

Одна из ячеек всегда является активной и выделяется **рамкой активной ячейки**. Операции ввода и редактирования всегда производятся в активной ячейке. Переместить рамку активной ячейки можно с помощью курсорных клавиш или указателя мыши.

#### **2.2. Диапазон ячеек**

На данные, расположенные в соседних ячейках, можно ссылаться в формулах, как на единое целое. Такую группу ячеек называют диапазоном. Наиболее часто используют прямоугольные диапазоны, образующиеся на пересечении группы последовательно идущих строк и группы последовательно идущих столбцов. Диапазон ячеек означают, указывая через двоеточие номера ячеек, расположенных в противоположных углах прямоугольника, например, А1:С15.

Если требуется выделить прямоугольный диапазон ячеек, то это можно сделать протягиванием мыши от одной угловой ячейки до противоположной по диагонали. Чтобы выбрать столбец или строку целиком, следует щелкнуть на заголовке столбца (строки). Протягиванием указателя по заголовкам можно выбрать несколько идущих подряд столбцов или строк.

## **2.3. Ввод, редактирование и форматирование ячеек**

Отдельная ячейка может содержать данные, относящиеся к одному из трех типов: текст, число, формула, - а также оставаться пустой. Тип данных,

размещаемых в ячейке, определяется автоматически при вводе. Ввод формулы начинается с символа «=».

Ввод данных осуществляется непосредственно в текущую ячейку или в **строку формул,** располагающуюся в верхней части окна программы непосредственно под панелями инструментов. Вводимые данные в любом случае отображаются как в ячейке, так и в строке формул.

Чтобы сохранить ввод, сохранив введенные данные, используют клавишу ENTER. Чтобы отменить внесенные изменения и восстановить прежнее значение ячейки, используют кнопку Отмена в строке формул или клавишу ESC. Для очистки текущей ячейки или выделенного диапазона проще всего использовать клавишу DELETE.

Чтобы изменить формат данных в текущей ячейке или выбранном диапазоне, используют команду Формат – Ячейки. Вкладки этого диалогового окна позволяют выбирать формат записи данных (количество знаков после запятой, указание денежной единицы, способ записи данных и др.), задавать направление текста и метод его выравнивания, определять шрифт и начертание символов, управлять отображением и видом рамок, задавать фоновый цвет.

# **2.4. Вычисления в электронных таблицах. Формулы**

Вычисления в таблицах Excel осуществляются при помощи **формул.** Формула может содержать числовые константы, ссылки на ячейки и функции Excel, соединенные знаками математических операций. Скобки позволяют изменять стандартный порядок выполнения действий. Если ячейка содержит формулу, то в рабочем листе отображается текущий результат вычисления этой формулы. Если сделать эту ячейку текущей, то сама формула отображается в строке формул.

Формула может содержать ссылки, то есть адреса ячеек, содержимое которых используется в вычислениях. Это означает, что результат вычисления формулы зависит от числа, находящегося в другой ячейке. Ячейка, содержащая формулу, таким образом, становиться зависимой. Значение, отображаемое в ячейке с формулой, пересчитывается при изменении значения ячейки, на которую указывает ссылка.

О функциях в формулах. Функции - заранее определенные формулы, которые выполняют вычисления по заданным величинам, называемым аргументами, и в указанном порядке. Эти функции позволяют выполнять как простые, так и сложные вычисления. Например, функция ОКРУГЛ округляет число в ячейке А10.

Структура функции начинается со знака равенства (=), за ним следует имя функции, открывающая скобка, список аргументов, разделенных запятыми. закрывающая скобка. Для появления списка доступных функций щелкните ячейку и нажмите клавиши SHIFT+F3.

Аргументы функции. Существуют различные типы аргументов: число, текст, логическое значение (ИСТИНА и ЛОЖЬ), массивы, значение ошибки (например #Н/Д), или ссылки на ячейку. В качестве аргументов используются константы, формулы, или функции. В каждом конкретном случае необходимо использовать соответствующий тип аргумента.

# Ввод формул.

Диалоговое окно Мастер функций облегчает ввод функций при создании формул, содержащих функции. При вводе функции в формулу диалоговое окно Мастер функций отображает имя функции, все ее аргументы, описание функции и каждого аргумента, текущий результат функции и всей формулы.

# Вложенные функции.

В некоторых случаях может потребоваться использование функции как одного из аргументов другой функции.

значений. Допустимые типы вычисляемых Вложенная функция, используемая в качестве аргумента, должна вычислять соответствующий этому аргументу тип данных. Например, если аргумент должен быть логическим, то есть иметь значение либо ИСТИНА, либо ЛОЖЬ, то вложенная функция в результате вычислений тоже должна давать логическое значение либо ИСТИНА, либо ЛОЖЬ. Иначе появится сообщение об ошибке «#3HAЧ!».

Ограничение количества уровней вложения функций. В формулах можно использовать до семи уровней вложения функций. Когда функция Б является аргументом функции А, функция Б находится на втором уровне вложенности.

О ссылках в формулах.

Ссылка указывает на ячейку или диапазон ячеек листа и передает в Microsoft Excel сведения о расположении значений или данных, которые требуется использовать в формуле. При помощи ссылок можно использовать в одной формуле данные, находящиеся в разных частях листа, а также использовать в нескольких формулах значение одной ячейки. Кроме того, можно задавать ссылки на ячейки других листов той же книги и на другие книги. Ссылки на ячейки других книг называются связями.

*Ссылка на другой лист в той же книге:* Лист1!А1. Обратите внимание на то, что имя листа и восклицательный знак (!) предшествуют ссылке на диапазон ячеек.

*Относительные ссылки.* Относительная ссылка в формуле, например A1, основана на относительной позиции ячейки, содержащей формулу, и ячейку, на которую указывает ссылка. При изменении позиции ячейки, содержащей формулу, изменяется и ссылка. При копировании формулы вдоль строк и вдоль столбцов ссылка автоматически корректируется. По умолчанию в новых формулах используются относительные ссылки. Например, при копировании относительной ссылки из ячейки B2 в ячейку B3, она автоматически изменяется с =A1 на =A2.

*Абсолютные ссылки.* Абсолютная ссылка ячейки в формуле, например \$A\$1, всегда ссылается на ячейку, расположенную в определенном месте. При изменении позиции ячейки, содержащей формулу, абсолютная ссылка не изменяется. При копировании формулы вдоль строк и вдоль столбцов абсолютная ссылка не корректируется. По умолчанию в новых формулах используются относительные ссылки, и для использования абсолютных ссылок надо выбрать соответствующий параметр. Например, при копировании абсолютной ссылки из ячейки B2 в ячейку B3, она остается прежней =\$A\$1.

*Смешанные ссылки.* Смешанная ссылка содержит либо абсолютный столбец и относительную строку, либо абсолютную строку и относительный столбец. Абсолютная ссылка столбцов приобретает вид \$A1, \$B1 и т. д. Абсолютная ссылка строки приобретает вид A\$1, B\$1 и т. д. При изменении позиции ячейки, содержащей формулу, относительная ссылка изменяется, а абсолютная ссылка не изменяется. При копировании формулы вдоль строк и вдоль столбцов относительная ссылка автоматически корректируется, а абсолютная ссылка не корректируется.

Например, при копировании смешанной ссылки из ячейки А2 в ячейку В3, она изменяется с  $=$ А\$1 на  $=$ В\$1.

## Об операторах в формулах.

Операторами обозначаются операции, которые следует выполнить нал операндами формулы. В Microsoft Excel включено четыре вида операторов: арифметические, текстовые, операторы сравнения и операторы ссылок.

## Типы операторов.

Арифметические операторы. Служат для выполнения арифметических операций, таких как сложение, вычитание, умножение. Операции выполняются над числами. Используются следующие арифметические операторы.

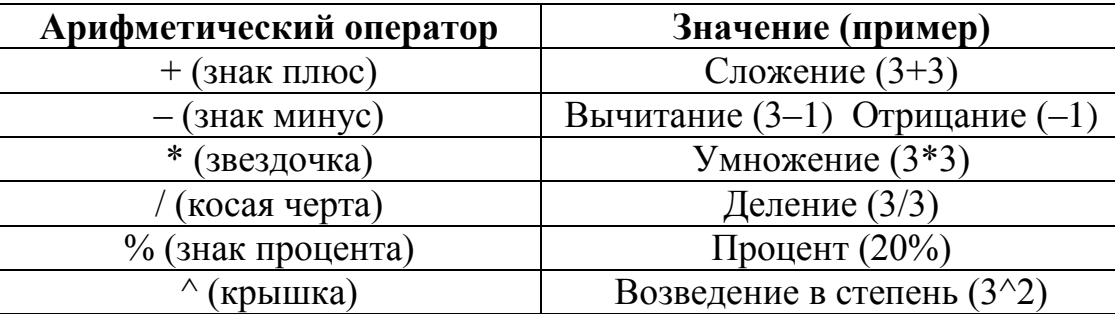

Операторы сравнения. Используются ДЛЯ сравнения **JBVX** значений. Результатом сравнения является логическое значение: либо ИСТИНА, либо ЛОЖЬ.

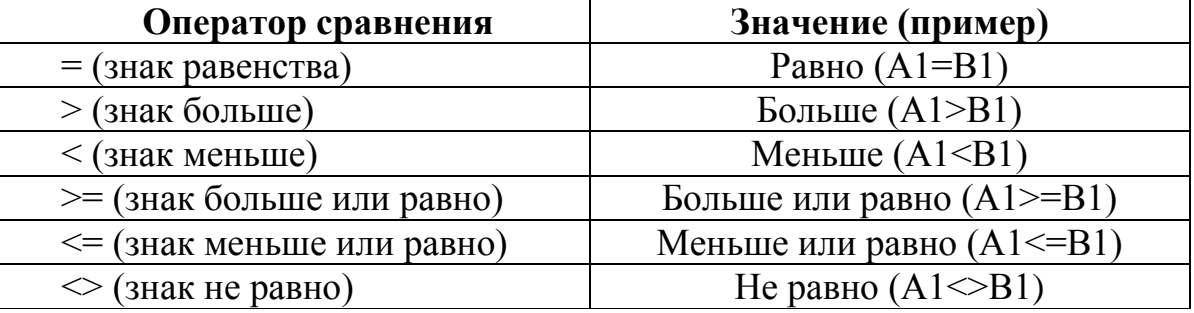

### 2.5. Копирование содержимого ячеек

При перетаскивании, а также при выборе команд Вырезать или Копировать и Вставить, Microsoft Excel полностью копирует ячейку, включая формулы и возвращаемые ими значения, примечания и форматы.

Если область копирования содержит скрытые ячейки, они также будут скопированы. Существует возможность просмотреть **BCC** ячейки, которые содержатся в скрытых строках или столбцах области вставки.

Вместо копирования содержимого ячеек целиком можно скопировать только часть содержимого ячейки, например возвращаемое формулой значение, без копирования самой формулы. Также можно вставлять часть ячейки, для этого нажмите кнопку **Параметры вставки** в нижнем правом углу выделенной области.

**Примечание**. Кнопка **Параметры вставки** доступна только после копирования выделения, но не переноса или вырезания.

**Автоматизация ввода. Авто заполнение числами.** Чтобы задать прогрессию, следует либо перетащить маркер заполнения выделенного диапазона ячеек, либо воспользоваться командой **Прогрессия** (выберите пункт **Заполнить** в меню **Правка**, затем щелкните пункт **Прогрессия**).

**Копирование данных в строке или столбце**. При перетаскивании маркера заполнения ячейки содержимое этой ячейки копируется в ячейки вдоль стоки, либо вдоль столбца.

**Заполнение ряда ячеек числами, датами либо другими элементами**. Microsoft Excel может автоматически продолжать заполнение прогрессии числами, комбинациями чисел и текста, датами и временем, основываясь на установленном образце. Например, в таблице ниже приведены примеры продолжения начальных значений. Элементы, разделенные запятыми, находятся в соседних ячейках.

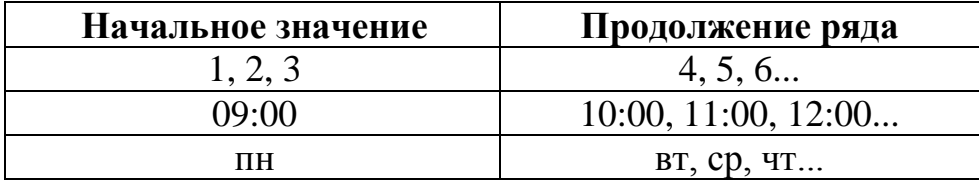

Если выделенный диапазон содержит числа, то можно создать либо арифметическую прогрессию, либо геометрическую прогрессию.

## **Автозаполнение формулами.**

Эта операция выполняется так же, как автозаполнение числами. Её особенность заключается в необходимости копирования ссылок на другие ячейки. В ходе автозаполнения во внимание принимается характер ссылок в формуле.

### **2.6. Построение диаграмм и графиков**

В программе MS Excel термин **диаграмма** используется для обозначения всех видов графического представления данных. Построение графического изображения производится на основе ряда данных. Так называют группу ячеек с данными в пределах отдельной строки или столбца. На одной диаграмме можно отображать несколько рядов данных.

Диаграмма представляет собой вставной объект, внедренный на один из листов рабочей книги. Она может располагаться на том же листе, на котором хранятся данные, или на любом другом листе (часто для отображения диаграммы отводят отдельный лист). Диаграмма сохраняет связь с данными, на основе которых она построена, и при обновлении этих данных немедленно изменяет свой вид.

Для построения диаграммы используют Мастер диаграмм, запускаемый командой Вставка – Диаграмма или щелчком на кнопке Мастер диаграмм на стандартной панели инструментов.

**Тип диаграммы.** На первом этапе работы мастера выбирают тип диаграммы. Доступные формы перечислены в списке Тип на вкладке Стандартные. Для выбранного типа диаграммы справа указывается несколько вариантов представления данных (палитра Вид), из которых следует выбрать наиболее подходящий. На вкладке Нестандартные отображается набор полностью сформированных типов диаграмм с готовым форматированием. После задания формы диаграммы следует щелкнуть на кнопке *Далее.*

**Выбор данных.** Второй этап работы мастера служит для выбора данных, по которым будет строиться диаграмма. Если диапазон данных был выбран заранее, то в области предварительного просмотра в верхней части окна мастера появится приблизительное отображение будущей диаграммы. Если данные образуют единый прямоугольник, то их удобно выбирать при помощи вкладки Диапазон данных. Если данные не образуют единой группы, то информацию для отрисовки отдельных рядов данных задают на вкладке Ряд. Предварительное представление диаграммы автоматически обновляется при изменении набора отображаемых данных. Чтобы перейти к следующему этапу следует щелкнуть на кнопке *Далее*.

**Оформление диаграммы. Размещение диаграммы.** На последнем этапе работы мастера указывается, следует ли использовать для размещения диаграммы новый рабочий лист или один из имеющихся. После щелчка на кнопке Готово диаграмма строится автоматически и вставляется на указанный рабочий лист.

**Редактирование диаграммы.** Готовую диаграмму можно изменить. Она состоит из отдельных элементов, таких, как сами графики (ряды данных), оси координат, заголовок диаграммы, область построения и прочее. При щелчке на элементе диаграммы он выделяется маркерами, а при наведении на него указателя мыши – описывается стандартной подсказкой. Открыть диалоговое окно для форматирования элемента диаграммы можно через меню Формат (для выделенного элемента) или через контекстное меню (команда Формат). Различные вкладки открывшегося диалогового окна позволяют изменять параметры отображения выбранного элемента данных.

Также можно вернуться на любой шаг мастера диаграммы (через пункт меню Диаграммы в строке меню при выделенной диаграмме) и внести нужные изменения.

Чтобы удалить диаграмму, можно удалить рабочий лист, но котором она расположена (Правка – Удалить лист), или выбрать диаграмму, внедренную в рабочий лист с данными, и нажать клавишу DELETE.

#### **Вопросы для самопроверки к лекции № 6**

- 1. Что такое электронная таблица?
- 2. Какие основные понятия электронных таблиц?
- 3. Что такое ячейки и их адресация?
- 4. Что такое диапазон ячеек?
- 5. Как производится ввод, редактирование и форматирование ячеек?
- 6. Как производится вычисление в электронных таблицах?
- 7. Какие бывают ссылки в формулах?
- 8. Какие операторы в формулах вы знаете?
- 9. Что такое диаграммы и как их строить?